**Шок от последнего взрыва все еще сотрясал корабль. Сражение было окончено. Перехватив штурвал, он заложил крутую петлю вокруг обломков и взял курс на Солнце. Отключив дроссель, он отвел взгляд от приборной панели, чтобы полюбоваться открывшимся перед ним прекрасным зрелищем. Он вспоминал, сколько времени и сколько труда ему пришлось потратить, чтобы добраться сюда. Он скопил огромное состояние, он создал империю и построил флот, чтобы приблизить этот момент. Его сердце радостно забилось. На захлестнувшей его волне эмоций он осознал: все, что было до сих пор, не сравнится с уготованной ему наградой.**

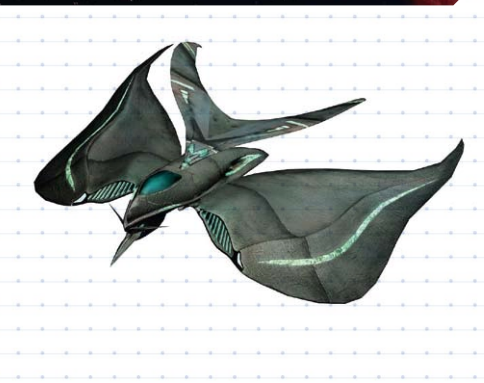

**«Это еще не конец. Это даже не начало конца. Но это, возможно, конец начала.»** Сэр Уинстон Черчилль

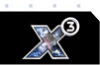

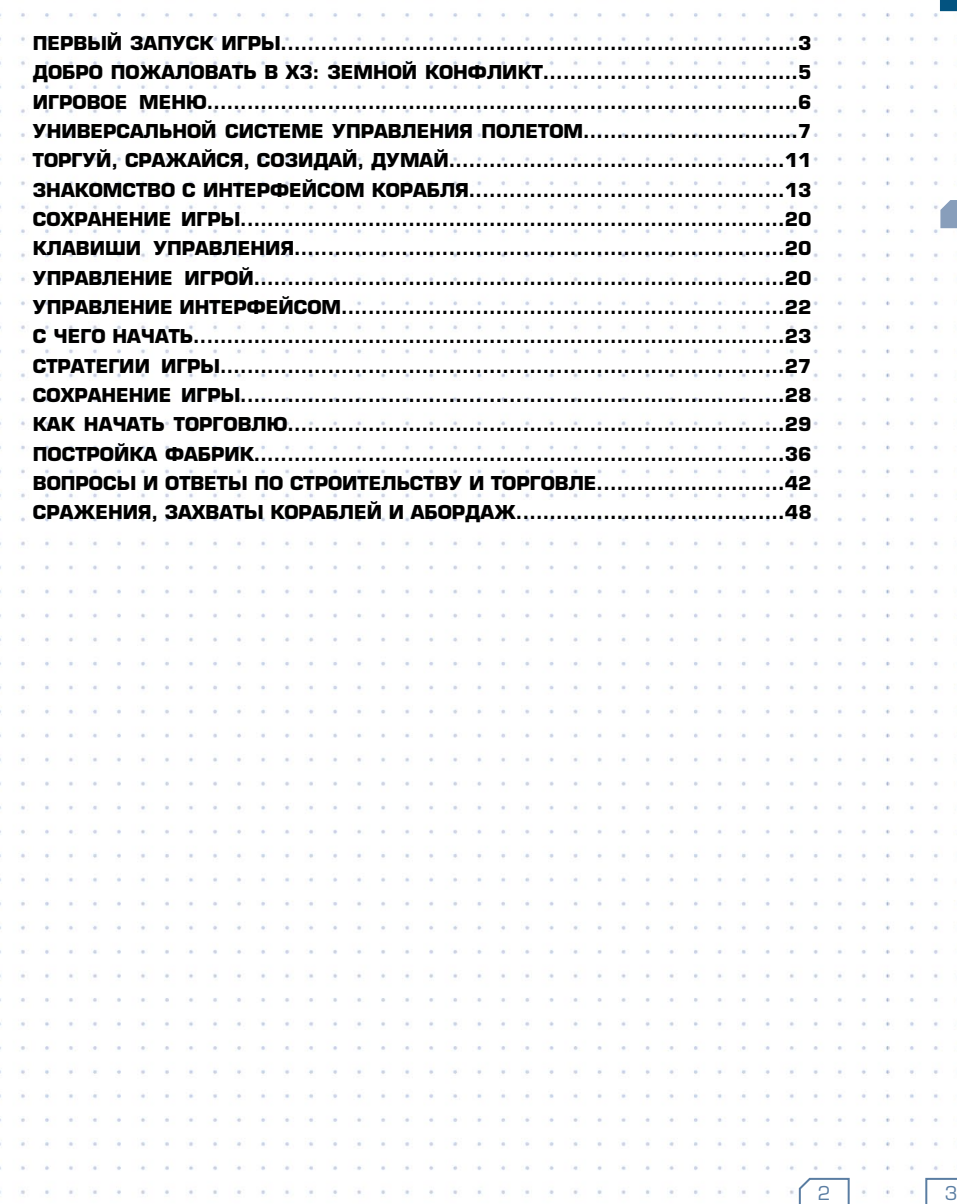

# **СОДЕРЖАНИЕ ПЕРВЫЙ ЗАПУСК ИГРЫ**

## **Запуск X3 Земной конфликт**

1. Щелкните по значку X3: Земной конфликт на рабочем столе. Можно также сделать следующее: В меню "Пуск" выберите "Программы", затем Egosoft, затем щелкните по X3: Земной конфликт. 2. На начальном стартовом экране игры вы можете изменить некоторые основные настройки. Рекомендуется включать настройки вроде сглаживания именно на этом экране, а не в меню видеокарты. Наиболее подходящее для вашей видеокарты качество эффектов (4x, и т.д.) выбирается автоматически. Повышение этого числа уменьшит производительность игры, а уменьшение – повысит ее. Некоторые из этих настроек можно менять непосредственно во время игры.

## **Настройки графики**

## **Устройство и разрешение экрана**

Здесь отображается ваша видеокарта, и, если на вашем компьютере установлено несколько видеокарт, вы можете выбрать из них ту, которая будет использоваться для игры. Выберите также одно из поддерживаемых разрешений экрана. Помните о том, что высокое разрешение может замедлять работу игры, а низкое, наоборот, увеличивать производительность. Кроме этого вы можете выбрать, будет ли игра запускаться в полноэкранном режиме или в окне.

### **Качество**

Текстуры и шейдеры – это средства, при помощи которых видеокарта отображает на экране различные игровые объекты. Высокое качество текстур и шейдеров требует использования более быстрых видеокарт. Если вы пользуетесь довольно старой или медленной видеокартой, вы можете увеличить производительность игры, выбрав более низкое качество. Функция Больше источников освещения обеспечивает более реалистичное отображение объектов в игре. Если включена настройка Вариации окраски корабля, то цвета кораблей будут немного различаться между собой, в зависимости от того, какая раса построила его. Ее включение может немного снизить производительность. Если у вас старая видеокарта, то эту настройку лучше отключить. Примечание: Отключение этой настройки также означает, что Покрасочная на базе игрока не будет иметь видимого эффекта. Автоматический контроль качества используется для управления отображением деталей некоторых игровых объектов. Включение этой настройки может немного увеличить производительность игры на медленных системах.

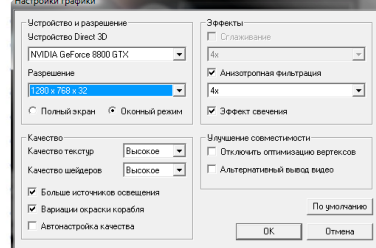

## **Эффекты**

Сглаживание слегка "размывает" пиксели на окончательном полноэкранном изображении. В результате края объектов получаются более плавными, с меньшим количеством острых углов. Анизотропная фильтрация текстур проделывает нечто подобное с исходными текстурами, кроме того, предотвращает появление артефактов от поверхностей, не обращенных к камере. Обе настройки влияют на производительность, их можно включить на быстрых системах и выключить на медленных. Включение настройки Эффект свечения приводит в действие фильтр постобработки, который создает эффект сияния вокруг очень ярких объектов. Это немного снижает производительность, поэтому на медленных системах эту настройку лучше отключить.

#### **Устранение неполадок**

Функция Отключить оптимизацию вертексов была предусмотрена для решения специфических проблем с некоторыми версиями драйверов ATI. На нее можно не обращать внимания. Функция Альтернативный вывод видео предназначена для решения проблем с инициализацией DirectShow при использовании определенных комбинаций видео- и аудиокодеков. У большинства игроков не бу-

## дет надобности использовать эту настройку, но если происходят сбои при попытке начать игру, вы можете воспользоваться этой функцией. Нажмите кнопку По умолчанюи, чтобы вернуться к оригинальным настройкам по умолчанию.

## **Устройство ввода**

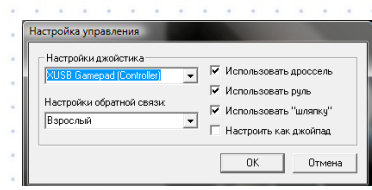

## **Настройки джойстика**

Выберите джойстик, который вы хотите использовать для игры. Настройки обратной связи регулируют уровень обратной связи при столкновениях.

Использовать дроссель, Использовать руль, Использовать шляпку для обзора и Настроить как джойпад – это настройки, которые можно включить или отключить.

## **Папка для снимков экрана**

Папка для скриншотов – это папка, в которую по умолчанию сохраняются снимки экрана, которые вы можете сделать в процессе игры, чтобы похвастаться своим кораблем M4 или показать весь масштаб битвы, в которой вам довелось поучаствовать. Вы можете выбрать любую папку, но по умолчанию ее адрес: Мои документы\Egosoft\X3TC\Screenshots.

## **Выбор мода**

Мод – это дополнение к игре, разработанное неофициально, как правило, фанатом игры или группой фанатов. Нажав на эту кнопку, вы можете без труда подключить одно из таких дополнений. Нельзя подключать несколько дополнений одновременно. Дополнительную информацию о модах и их создании можно найти по адресу www.egosoft.com на форуме под названием Scripts and Modding.

## **EAX**

EAX означает Environmental Audio Extensions. Эта технология Creative Labs® обеспечивает большее разнообразие звуковых эффектов, к примеру, "окклюзия". О ней можно узнать больше по адресу http://eax.creative.com .

## **Начать с установками по умолчанию**

Эта настройка позволяет вам сбросить все изменения в настройках игры, если у вас возникают проблемы с ее запуском, к примеру, после установки обновления.

## **Запустить в режиме теста**

По умолчанию эта настройка отключена. Чтобы запустить X3: Земной конфликт в этом режиме, у вас должна быть специальная версия игры.

## **Проверка возможности обновления**

Нажмите, чтобы перейти на веб-страницу Egosoft и проверить, есть ли обновления игры, доступные для скачивания.

## **Запустить игру**

Эта кнопка служит для того, чтобы, наконецто, запустить игру. Если хотите, вы можете пропустить вступительный ролик, нажав клавишу [ESC]. Примечание: Номер версии игры указан в верхней части этого стартового меню, а также в меню начала игры. Знание версии игры может быть важно для технической поддержки и для установки обновлений.

#### **Отмена**

Нажатие на эту кнопку закроет это стартовое меню и вернет вас к рабочему столу.

4 | 1 | 1 | 5

**эта идея поражает."**  Артур К. Кларк

## **Добро пожаловать в X3: Земной конфликт**

## **Попрощайтесь с общественной жизнью и/или сном.**

**Настоятельно рекомендуем вам пройти режим обучения ведению боя, даже если вы не новичок в X-Вселенной, прежде чем начать настоящую игру. Если вы не хотите, то нажатие кнопки НОВАЯ ИГРА позволит вам начать игру сначала. Вы можете нажать кнопку ПРОДОЛ-ЖИТЬ, чтобы загрузить ранее сохраненную игру, если она есть.**

**С этого момента все зависит лишь от вас. Вы можете следовать сценарию или начать свое собственное приключение. Вы можете следовать сценарию и отступать от него. Вы не обязаны немедленно выполнять все полученные задания. Это позволит вам накопить ресурсы, занимаясь торговлей или строительством, сражаясь с врагами или исследуя X-Вселенную. Некоторые части сценария и различные миссии могут потребовать гораздо большего количества ресурсов, чем у вас будет в начале игры. Не волнуйтесь, сценарий вас подождет. Чтобы вы не забыли о своем задании, игровые персонажи будут время от времени посылать вам напоминания. Разумеется, если вы** 

**возьметесь за задание с ограниченным временем выполнения, вам придется справиться с ним в срок, иначе оно будет провалено.**

**Клавиши, настройки контроллера, профили и меню будут подробно рассмотрены в следующих разделах. Если вы уже хорошо знакомы с X-Вселенной, то можете сразу переходить к главному меню. Но мы советуем вам в любом случае ознакомиться с профилями контроллера. В X3: Земной конфликт они изменились по сравнению с предыдущими версиями.**

**Поскольку веленная Х является открытой и постоянно развивается, многие игроки присоединились к онлайнсообществу форумов Egosoft, которое постоянно увеличивается и готово помочь любому. Обмениваясь опытом, отвечая на вопросы и создавая темы для обсуждения интересных идей, эти игроки смогли значительно увеличить свой игровой опыт. Вы тоже можете войти в сообщество игроков X-Вселенной на www.egosoft.com .**

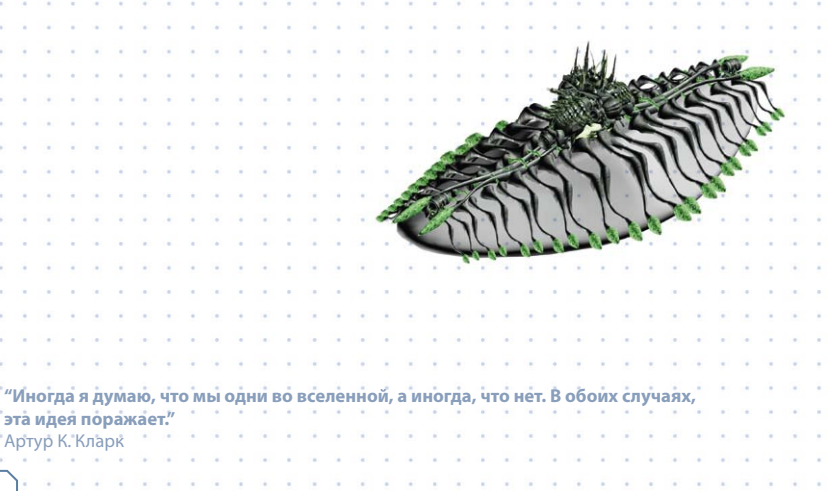

## **Игровое меню**

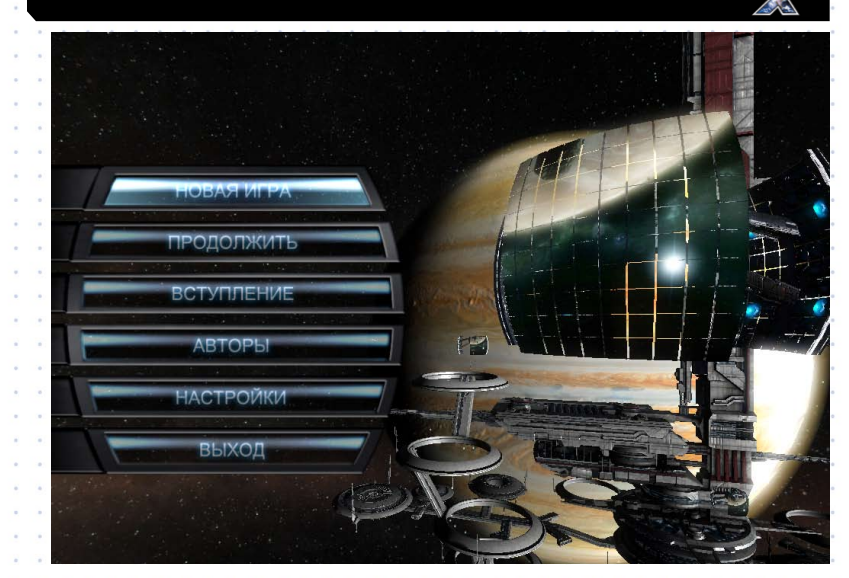

Отсюда начинаются ваши приключения в X-Вселенной. Здесь вы можете начать новую игру или продолжить ранее сохраненную. Здесь вы можете настроить игру так, как вам нравится. Здесь вы можете просмотреть видеоролики, встретившиеся вам в игре. Нажав на кнопку Выход, вы покинете игру. Но вы вряд ли будете пользоваться этой кнопкой слишком часто; да и зачем это?

## **Новая игра**

Когда вы в первый раз запустите X3: Земной конфликт, у вас будет выбор из нескольких доступных сценариев. На экране справа от меню вы можете увидеть описание своего игрового персонажа и его портрет, а также сложность сценария и краткие сведения о вашем статусе и основных задачах.

## **Продолжить**

Если ранее вы сохраняли игру, то вы можете продолжить ее. Обратите внимание на то, что автоматически сохраненные игры находятся внизу списка, и сохраняются только три последних. Игры, сохраненные вручную, находятся вверху списка. Выделенной автоматически оказывается последняя из сохраненных игр.

## **Настройки**

Здесь вы можете изменить настройки изображения и громкость звуков. Эти настройки также можно менять в процессе игры. "Если вы можете представить нечто - вы можете этого достичь. Если вы мечтаете о чем-то, вы сможете этим стать." - Уильям Артур Уорд

## **Вступление**

Здесь вы можете еще раз посмотреть стартовый видеоролик и другие ролики из игры. Они станут доступны в этом меню лишь после того, как вы увидите их в игре.

## **Выход**

and the state of the state of the state Как следует из названия этого пункта меню, щелчок по нему закрывает игру и возвращает вас к рабочему столу.

6 7

## **Универсальной системе управления полетом**

Добро пожаловать в X-Вселенную, стажер. Тебе предстоит стать частью одного из восьми великих космических флотов. Эти страницы научат тебя всему, что ты должен знать, чтобы достичь успеха. Ты узнаешь об органах управления кораблями, которые основаны на "Универсальной системе управления полетом", разработанной ТерраКорп. Это сделано для того, чтобы ты мог без проблем пересесть с корабля одного класса на другой, не тратя время и силы на переучивание. Изучи управление как следует. Знания очень пригодятся тебе в путешествиях к границам вселенной. Большой тебе прибыли, и, как сказал наш основатель: "Никогда не отправляйся в путь с пустым трюмом. Путешествие, не приносящее прибыли - это путешествие, прошедшее впустую."

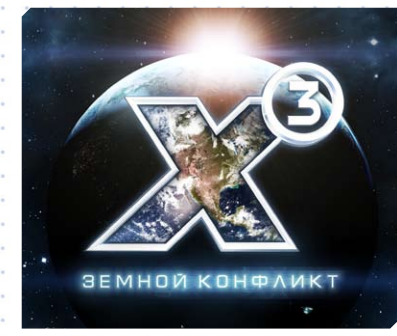

## **Краткая история**

В 2912 году в результате несчастного случая, выбросившего его далеко за пределы изученного землянами космоса, капитан Кайл Уильям Бреннан попал на своем экспериментальном корабле во вселенную X. Он сыграл ведущую роль в атаке на материнский корабль ксенонов, в ходе которой ксенонская раса была практически уничтожена. В честь его героического подвига сектор, в котором произошло сражение, был переименован в Триумф Бреннана.

В 2913 году на честно заработанные кредиты Бреннан основал корпорацию Терракорп, конечной целью которой было финансирование его исследований и поисков обратной дороги на Землю. В 2934 году, во время поисков корабля AP Ганнер, Кайл узнал о своем давно пропавшем без вести сыне, в то время известном как Джулиан Гардна. Их пути сошлись при отражении хаакской угрозы. Победа досталась дорогой ценой: Кайл впал в кому, а Джулиан потерял своего лучшего друга, Брета Серру, пожертвовавшего собой.

Последние две язуры в ответ на продолжающиеся нападения хааков все расы вселенной Х усиленно развивали военные технологии, восстанавливали флот и отстраивали станции. Имело место и более тесное сотрудничество ученых разных рас, результатом чего стало появление более совершенных щитов и ракет. Многим фирмам – производителям кораблей под давлением обстоятельств пришлось отказаться от своего консерватизма и начать разрабатывать новые, невиданные ранее модели.

Близился к концу 2935 год. Джулиан, потерявший все свои заводы и большую часть кораблей на войне с хааками, снова получает просьбу о помощи от Бана Данны. Воссоединение старых друзей положило начало большому при ключению, в котором найдется место для таинственного корабля, способного исчезать, безжалостных пиратов Яки и машины, оставленной древней расой. Нечто большее, чем судьба известной вселенной, зависело от открытой Джулианом абсолютной истины: Земля существовала! 2912 X Beyond The Frontier 2913 X-Tension 2934 X2: The Threat (Угроза) 2935 X3: Reunion (Воссоединение) 2938 X3: Terran Conflict (Земной конфликт)

## **Корпорации**

Вы можете получить работу в любой из восьми корпораций, каждая из которых обладает огромным влиянием на события, происходящие во вселенной. Помните, что вы не ограничен выбором лишь одной корпорации и можете получить определенный ранг в каждой из них.

## **ТерраКорп**

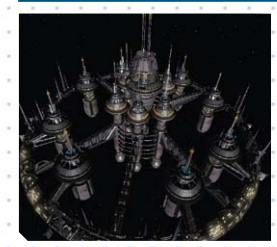

## **Система рангов в компании ТерраКорп**

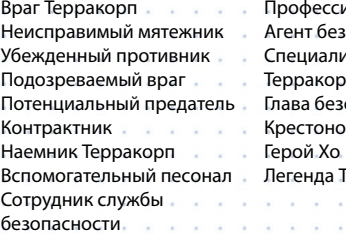

ионал Терракорп опасности ист зашить л $\blacksquare$ опасности осец Гетсу Фане Герракорп

"ТерраКорп" основали Кайл Вильям Бреннан и Елена Хо. Сейчас эта большая и влиятельная корпорация специализируется на частной безопасности и конса. правительственные агентства.

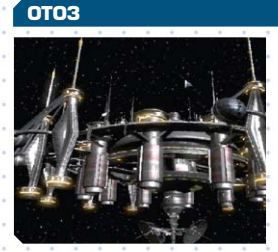

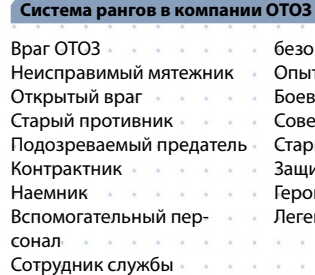

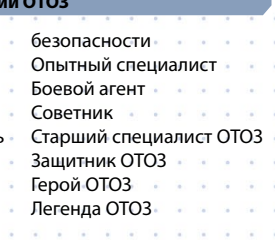

ОТОЗ - негосударственный военно-промышленный подрядчик, который занимается исследованиями и разработками в сфере передовых военных технологий. ОТОЗ не стесняется использовать свою продукцию и влияние для достижения целей компании.

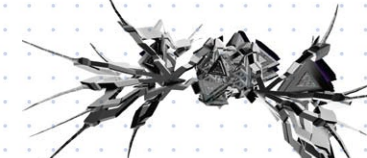

## **ДжСДД**

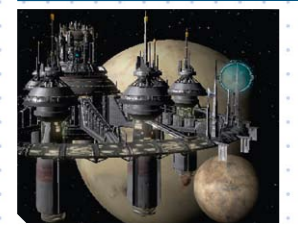

## **Система рангов в компании ДжСДД**

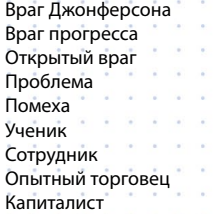

Специалист ДжСДД Брокер ДжСДД Опытный специалист ДжСДД Попечитель ДжСДД Акционер ДжСДД Крестоносец Джонферсона Герой Джонферсона

Основанная Сером Алманом Джонферсоном компания "Джонферсон Спейс Дайнемикс Дивижн", больше известная как "Джонферко", стремится выйти в лидеры рынка инжиниринга и проектирования предприятий и сооружений.

## **Корпорация "Плутарх Майнинг"**

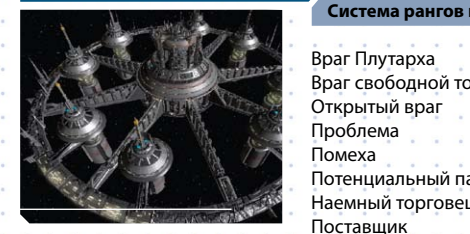

## **Система рангов в компании Плутарх**

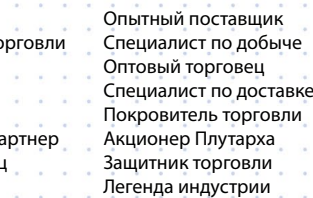

Корпорация "Плутарх Майнинг" - новая быстро развивающаяся группа добывающих компан которая не ограничивается добычей на астероидах.

## **Добыча и Производство Нивидиума (PTNI)**

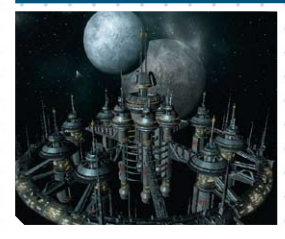

8 | 9 | 9

## **Система рангов в компании NMMC**

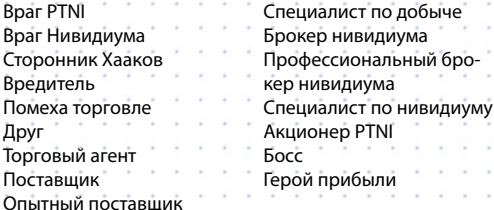

Известная ранее под названием PTNI, Корпорация "Добыча и Производство Нивидиума" сменила название, чтобы избежать судебных разбирательств в Торговой Палате Телади. Но и под новым именем компания продолжает настойчивую охоту за нивидиумом и теми прибылями, которые приносит его добыча.

может в большом поле расти лишь один **и в бесконечной Вселенной не может существовать лишь один живой мир"** Метродор из Хиоса (400 до н.э.)

## **Буканьеры Герцога**

## **Система рангов в компании Герцога**

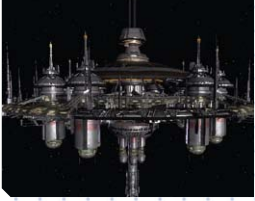

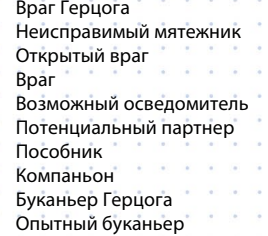

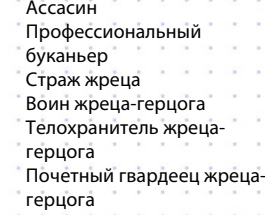

Деятельность и задачи этой неправительственной службы безопасности подразум которые отступления от идеологии и этики Паранидов.

## **Кораблестроительные Верфи Атрейи**

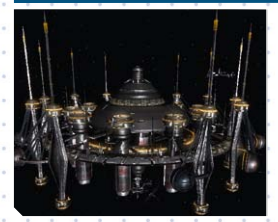

Враг Атрейи

**Система рангов в компании Атрейи**

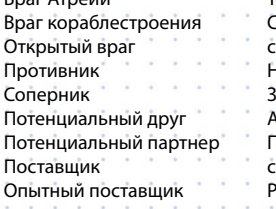

Технологический брокер Специалист по кораблестроению Надежный оптовик Защитник кораблестроения Акционер верфей Атрейи Покровитель кораблестроения Рыцарь Атрейи

Этот перспективный боронский кораблестроительный концерн специализируется на радиоуправляемых космических кораблях. Он также добился больших успехов в автоматиза и создании управляемых компьютером аппаратов.

## **Сильные руки сплитов**

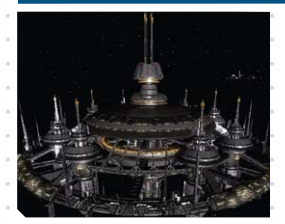

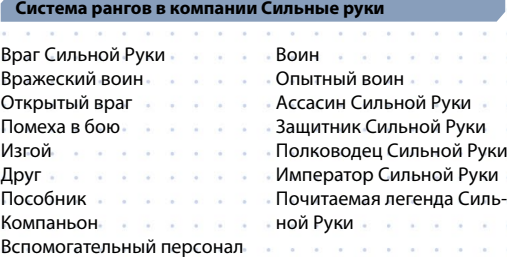

Эта сплитская корпорация производит и продает только оружие. Понятия этики для компан не существует, она продает оружие всем, кто готов хорошо платить за него.

 $10$  |  $\cdot$   $\cdot$  | 11

разнообразными способами. Вы можете даже войти в ряды элиты и получить возможность создать такую силу, против которой не выстоит ни один враг.

## **Созидай**

**В перерывах между путешествиями полезно задуматься о создании собственной торговой империи. Стройте фабрики и перерабатывающие комплексы, находите новые рынки сбыта – таким образом вы создадите прочный фундамент для дальнейших операций. Торгуя и строя фабрики в разных секторах, вы будете налаживать взаимоотношения с другими расами. Рано или поздно вы получите доступ к их уникальным технологиям. Раскинув свою корпоративную сеть как можно шире, вы не только заработаете хорошую репутацию, но и получите гарантию того, что любые перемены во вселенной не застанут вас врасплох.**

Ваши навыки зарабатывания кредитов с течением времени будут развиваться, от первой построенной вами фабрики до огромных империй, которые вы по праву сможете считать своими. По мере освоения все новых и новых способов получения прибыли вы сможете удовлетворить самые смелые свои амбиции.

# **Торгуй, Сражайся, Созидай, Думай**

## **Торгуй**

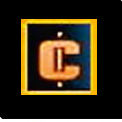

На заводах и в торговых центрах вы можете установить контакт со многими игровыми расами. Внимательно следите за новостями – из них вы узнаете обо всех происходящих во вселенной событиях и об открывающихся перспективах в мире бизнеса. Вам предоставится множество возможностей заключить выгодную сделку, получить хороший контракт или подряд на доставку грузов или выполнить чье-либо поручение. Вы узнаете о свободно парящих в космосе товарах, которые никто не смог или не захотел подобрать. А может быть, вы захотите завести дружбу с сомнительными типами, которые снабдят вас ценной информацией.

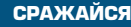

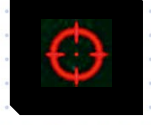

**Неважно, пират ли вы, наемный убийца, воин или торговец… Даже если вы просто занимаетесь своими делами, драться вам все равно придется. Вскоре вы поймете, что вселенная Х – жестокое место, и вы должны раз и навсегда объяснить всем, что вы намерены остаться здесь и достичь успеха.**

**Для пиратов вы будете лакомым кусочком; ксеноны будут пытаться терраформировать вас, а хааки – уничтожить. Докажите, что вы не по зубам им всем – и вскоре ваша репутация будет приносить вам кредиты.** Если вы окажетесь серьезным противником, обладающим смертоносными умениями, вас заметят как сильные мира сего, так и не слишком сильные. Они предложат вам большие деньги за выполнение грязной работы.

По мере повышения навыков, увеличения вашего ранга и строительства целого флота кораблей вы получите возможность сокрушать своих врагов все более

"Большинство людей скорее умрут, чем подумают; в действительн **происходит."** - Бертран Рассел (1872-1970)

## **Думай**

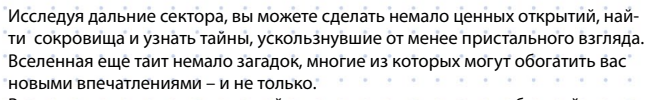

В своих странствиях вы также найдете места, пригодные для обустройства штаб-квартиры, которую вы сможете отстраивать и защищать, наблюдая за тем, как растет ваша империя.

В определенный момент вы поймете, что ваши амбиции отражаются на всем, что происходит во вселенной. Что бы вы ни планировали – заработать миллионы кредитов, построить тысячи фабрик, выиграть сотни сражений – весь мир будет подстраиваться под ваши действия. Эта вселенная создана для вас; если вы выдержите все испытания, она будет вашей.

X-Вселенная полна скрытых тайн. Они ожидают именно вас.

Во время исследования различных секторов в поисках сокровищ или тайн, которые не были замечены менее наблюдательными искателями приключений, вы найдете множество новых впечатлений и, возможно, увеличите свое благосостояние.

Во время своих путешествий вы сможете найти места или информацию, котороые помогут вам выбрать место для постройки штаб-квартиры. Она может быть построена где угодно, но должна быть обязательно хорошо защищена. Особенно важным это становится по мере роста вашей империи. Даже после участия во множестве судьбоносных событий, вы сможете найти для себя новые приключения и цели и увеличить свой игровой опыт. Ваши странствия и взаимодействия со вселенной X будут влиять на все, что существует здесь. Вселенная станет отражением ваших амбиций в достижении процветания, строительстве и боевых навыках. Ваше богатство будет колебаться от тысяч до миллионов кредитов. Это будет зависеть от вашего умения управлять корпорациями, а также от доблести, проявленной в сражениях. Ваши успехи, навыки и способности смогут сделать вселенную такой, какой вы ее хотите видеть. Вот вселенная. Ваша задача - сделать ее своей.

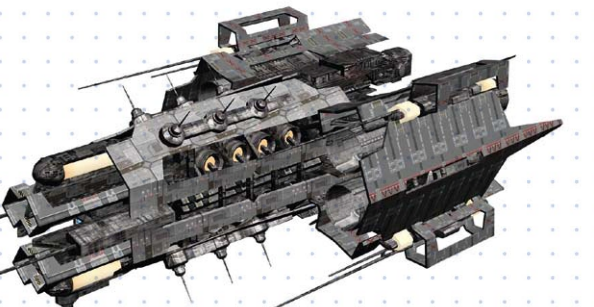

## **Знакомство с интерфейсом корабля**

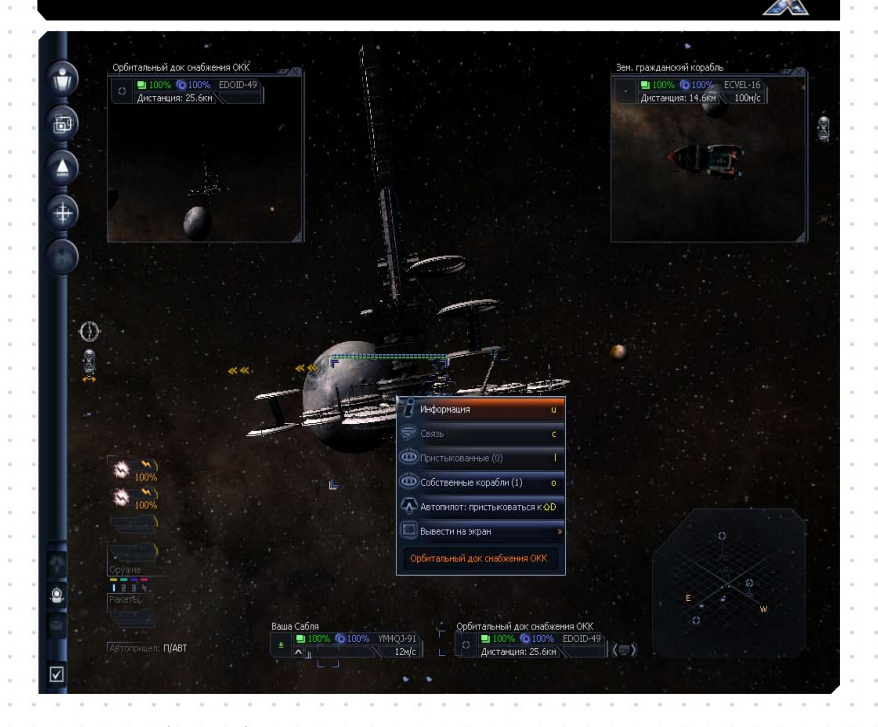

Управление любым кораблем стандартное и не зависит от типа судна. Вы заметите, что вид из разных кораблей немного различен, он зависит от формы корпуса судна. На этом примере вид из корабля, интерфейс и соответствующие инструкции даны для Terran корабля класса Sabre M4.

## **Система интерактивной помощи**

Эта способность вашего корабельного компьютера позволит вам быстро получать информацию о задачах, выполняемых вами в данный момент. Данные будут передаваться на ваш бортовой компьютер всякий раз, когда вы столкнетесь с новыми событиями, расами или объектами, информация о которых может оказаться жизненно важной.

На рисунке вверху показан весь интерфейс корабля. О различных элементах интерфейса будет рассказано подробнее в нижеследующих разделах.

12 . . . 13

## **Основной экран игры**

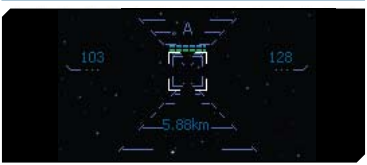

Основной экран игры - это ваше окно во вселенную. Он всегда одинаков, независимо от того, как вы начали игру. Он будет лишь немного меняться в зависимости от того, в каком корабле вы будете находиться. Вот что вы увидите.

«Кто я? Я такой, каким меня сделал жизненный опыт… **больше, чем вчера»**. Террабайт

**В центре экрана** находится прицельная сетка, с помощью котрой вы можете целиться в различные предметы. С помощью мыши вы можете выбрать любой объект, который видите. Щелкните по объекту (кораблю, станции, астероиду или любому другому) левой кнопкой мыши, чтобы взять его на прицел. Щелкните еще раз, и откроется небольшое меню, в котором перечислены действия, которые можно совершить над этим объектом или с его помощью. Прицельная сетка меняет форму в зависимости от того, включен автопилот или нет. Буква "A" вверху экрана означает, что автопилот включен. Число слева показывает скорость вашей цели, число внизу - расстояние до нее, а число справа - вашу скорость. Эта фигура меняет цвет, вплоть до оранжевого, когда ваша скорость меняется. Белые уголки показывают местоположение цели, а значок указывает класс корабля, в данном случае, грузовой

корабль (ТС). Также стоит упомянуть о том, что, если автопилот выключен и цель исчезает из поля зрения, то стрелки (>>>) указывают направление на цель.

По левому краю экрана расположено боковое меню. Это главное игровое меню. Через него осуществляется доступ ко всем игровым настройкам. Все настройки игры подробно описаны на нижеследующих страницах.

## **Внизу слева находится экран**

управления оружием. Здесь вы можете управлять вашими лазерами и ракетами, а также изменять настройки автоприцеливания.

## **В середине нижней стороны**

экрана отображается состояние вашего корабля и, если вы выбрали целью какой-либо объект, состояние этого объекта. Этот экран дает вам постоянно обновляемую и жизненно важную информацию о вашем корабле.

Название корабля указано сверху. Зеленый значок слева означает ваш корабль. Голубая и зеленая полоски означают мощность щита корабля и целостность его корпуса соответственно, а справа от них указан идентификационный номер вашего корабля. Под указателями щита и корпуса указана скорость вашего

Рис. 15 Панели информации о корабле и цели

100% © 100% YM4QJ-91

 $242M/c$ 

Ваша Сабля

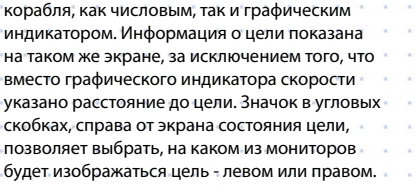

Вы можете переключить индикатор состояния щита и корпуса в числовой режим и обратно, щелкнув по нему. Щелкнув по индикатору скорости, вы можете изменить скорость вашего корабля.

## **В нижнем правом углу** экрана

расположен экран радара. Радар дает трехмерное изображение окружающего вас пространства. Эллипс на заднем плане - это воображаемая плоскость, проходящая через ваш корабль. Положение точки начала отрезка на этом эллипсе показывает положение объекта в этой плоскости, а высота отрезка - расстояние от плоскости до объекта. Значок на конце отрезка показывает тип объекта. Цвет отрезка помогает различать объекты разных типов и определять, принадлежит ли этот объект вам (зеленый), противнику (красный) или кому-то еще (синий). По краям экрана можно увидеть значки, соответствующие кораблям и станциям, находящимся вне вашего поля зрения. Когда при повороте корабля они попадут в поле зрения, значки превратятся в обычное изображение с голубыми уголками по углам. Враги обозначаются красным цветом, а ваша собственность - зеленым.

## **У вас есть два монитора,** один

сверху справа и один сверху слева. Вы можете менять вид этих экранов, выбрав функции боковой панели, **[и]** а затем игра. Альтернативный способ переключения - нажатие [Shift + Num Enter], которое открывает главное меню. Затем выберите Настройки [Shift + O]. Или выберите объект и в открывшемся контекстном меню выберите Показать на мониторе, затем укажите, какой экран вы хотите использовать, левый или правый.

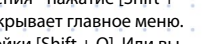

 $14 \cdot \cdot \cdot 15$ 

**Боковая панель**

Боковая панель - это главное меню в игре, которое доступно из любого вида. Находясь в любом меню, помните, что нажатие клавиши [ESC] вернет вас в предыдущее меню или окно. На некоторых элементах меню указывается горячая клавиша, нажатие на которую приведет к тому же действию, что и выбор данного элемента. Некоторые элементы могут иметь двойную стрелку (>>). Это означает, что в этом пункте есть подменю. Значки, сверху вниз, означают следующее:

## **Личная информация**

лучения последнего сообщения.

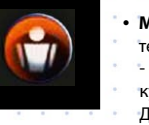

• **Мои миссии:** При выборе этого пункта меню внизу появляется дополни тельная информация. В данном случае, это два пункта: - Система слежения активна: под этим пунктом дана подсказка о том, куда вам нужно направиться; но это не обязательно, если вы не хотите Другой пункт: a contract of the car can be contracted - Время истечения следующей миссии: Здесь указано время, оставшееся для успешного выполнения миссии. Если вы не находитесь на миссии, можете не обращать внимания на этот пункт. [Щелчок левой кнопкой] открывает окно Мои миссии, где вы можете еще раз посмотреть брифинг миссии. **• Моя собственность:** (горячая клавиша [r]), расширяется до: • Кораблей: Количество кораблей, находящихся в вашей собственности (удивительно!) • Станций: То же, что и в предыдущем пункте. • Свободных кораблей: То же, что и в предыдущем пункте. • ILeft ClickI открывает окно Моя собственность. Вверху имеются кнопки позволяющие выбирать показываемые виды собственности. Все: Информация о всей вашей собственности. Станции: Информация о всех ваших станциях. Заметьте, что если станция мигает красным, это означает, что ее атакуют. Если она мигает оранжевым, то там требуется ваше внимание. Корабли: Информация о всех ваших кораблях. Звенья: Информация о всех ваших звеньях. Секторы: Список секторов, в которых находится ваша собственность. Статистика: Статистическая информация о вашей собственности. • **Мой статус пилота:** Расширяется до: • Имя: Ваше имя. • Местонахождение: Сектор, в котором вы в данный момент находитесь. • Время полетов: Это общее время, проведенное в игре. • Счет: Количество имеющихся у вас кредитов. • Боевой рейтинг: Как вы уже могли догадаться, это ваш текущий боевой рейтинг. • Торговый рейтинг: Ваш текуший торговый рейтинг. [Щелчок мыши] открывает окно, в котором показывается различная информация о пилоте: • Информация о пилоте: Сведения о вас, о пилоте. • Звания: Список различных званий, которых вы достигли. • Инвентарь: Список имеющихся у вас полицейских лицензий. • Статистика: Статистическая информация о ваших полетах и боях. • **Мои звенья:** [Щелчок мыши] открывает окно управления звеньями, где вы можете редактировать настройки полета и настройки сортировки, а также выбирать, к каким звеньям принадлежат ваши корабли. **Мои сообщения:** Расширяется до: • Непрочитанные сообщения: Общее число непрочитанных сообщений. • Последняя запись: Показывает, сколько времени прошло с момента по- 

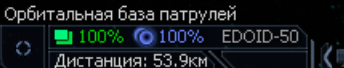

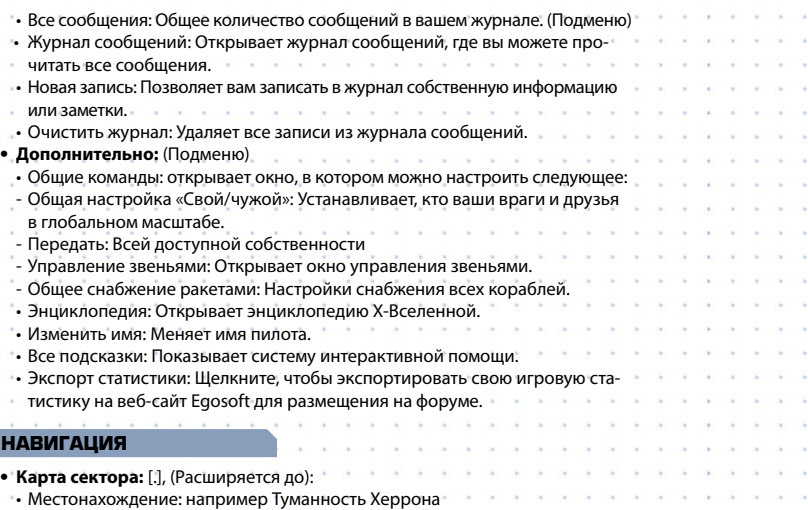

- Территория: Аргон • Статус сектора: Центральный (или Приграничный, Основной
- • Ваши станции: 0
- Ваши корабли: 1
- [Щелчок мыши] показывает экран текущего сектора.
- **• Карта вселенной:** [,], (Расширяется до):
- • Местонахождение: текущий сектор
- • Посещено секторов: Число секторов, в которых вы побывали

[Щелчок мыши] открывает карту вселенной. Вам видны лишь те секторы, в которых вы побывали.

**• Использовать прыжковый двигатель:** [Shift + J]: Это открывает карту вселенной и позволяет вам выбрать среди известных секторов тот, в который вы хотите прыгнуть. Разумеется, у вас должно быть достаточно батарей, чтобы снабдить прыжковый двигатель энергией. Чем дальше вы хотите прыгнуть, тем больше батарей вам потребуется. Чтобы помочь вам сориентироваться, те секторы, для прыжка в которые у вас хватит батарей, будут мерцать. **• Лучшие покупки:** [6]: открывает окно торговли. Если у вас не установлена усовершенствованная система торговли, сообщение вверху экрана укажет вам на это. Если такая система у вас есть, вы увидите лучшие покупки этого сектора. Экран делится вертикально на Пищу, Ракеты, Минералы, Технику, и Прочее. По горизонтали вы увидите: Название продукта, Доступное количество, Минимальное количество кредитов (цена), Среднее количество кредитов, Разница (чем выше это число, тем лучше), и Местонахождение. **• Лучшие продажи:** [5]: Это то же самое окно, но в нем выбрано Лучшее место продажи. Экран выглядит так же, но без последнего столбца. Если никто не заинтересован в покупке того, что у вас есть на борту, появится надпись

## **Текущий корабль**

Нет покупателей.

面

**• Информация:** [Щелчок мыши] показывает окно с подробной информаци ей о вашем текущем корабле. **• Командная консоль:** [Shift + C]: позволяет вам конфигурировать и управлять вашим кораблем.

16

 • Команды:

Навигация: Отдавать навигационные коман, - Торговля: Отдавать торговые команды - Больше команд и возможностей появится после устан щих усовершенствований. • Управление оружием: Если на вашем корабле есть оружие, здесь вы можете настроить автоматические действия. • Дополнительные команды: Вы можете использовать дополнительные команды после установки необходимых усовершенствований. • Конфигурация: Позволяет вам настроить следующее: - Получать сообщение, когда корабль выполнит данные приказы. - Выбрать строй, в котором будут идти корабли (если их больше одного). - Выбрать базу приписки (она принадлежать вам). • Управление звеном: здесь вы можете создавать и управлять звеньями кораблей. • Выбор друзей или врагов: Здесь вы можете решить, кто ваши друзья, а кто враги. **• Груз:** [f]: Показывает содержимое вашего грузового трюма и (в нижнем левом углу) сколько места в трюме занято из максимально доступного. **• Дополнительно:** (Подменю) – Оружие [g]: Открывает экран управления оружием, на котором показываются имеющиеся у вас лазеры и ракеты. Вы можете устанавливать и убирать оружие так, как вам угодно. • Автоснабжение ракетами: Если у вас есть любимый тип ракет или тот, который вы используете особенно часто, вы можете приказать вашему компьютеру автоматически покупать эти ракеты, когда вы оказываетесь на станциях, где они продаются. (Подменю) – Изменить название: Если вам не нравится назван корабля, здесь вы можете изменить его.

**• Быстрые команды:** (Подменю) – Это команды автопилота. • Вывести на экран: (Подменю) – Показывает ваш корабль на левом правом мониторе.

## **Цель**

#

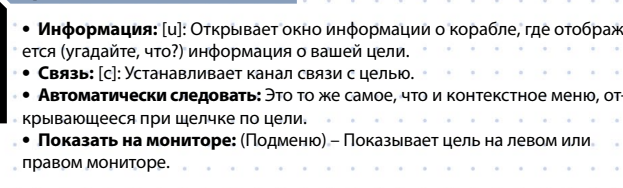

## **Станция**

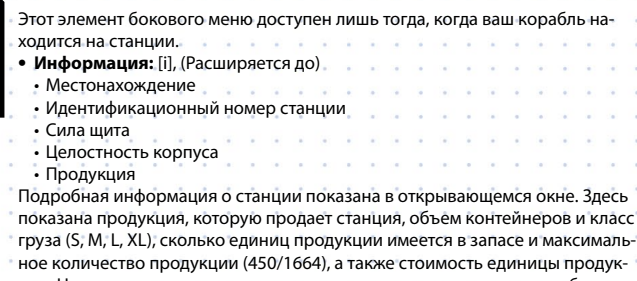

ции. Ниже показаны первичные и вторичные ресурсы, которые необходимы станции (или заводу). Помните, что станции только покупают ресурсы, они никогда не продают их.

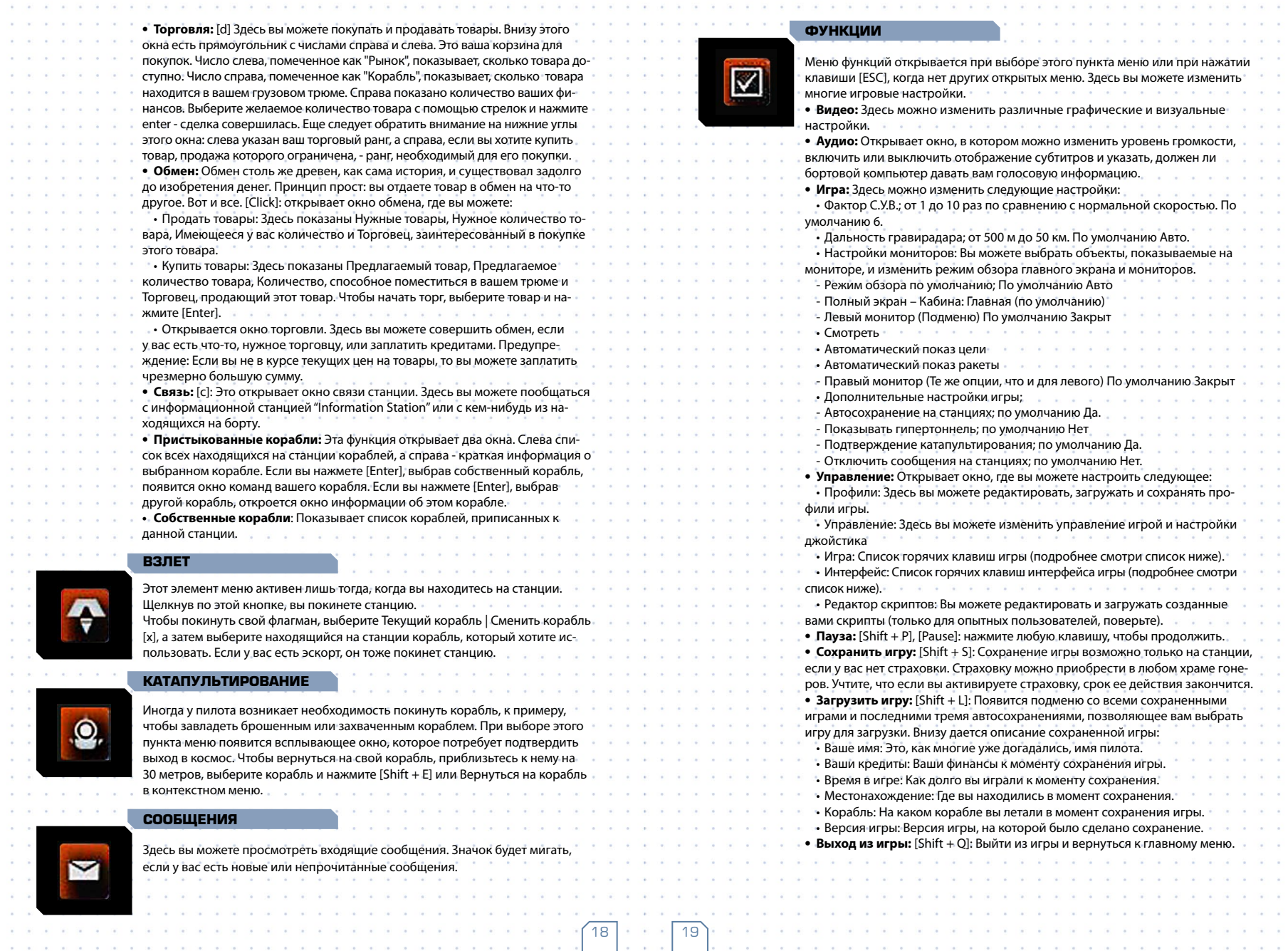

**Sales Advised Advised Advised Advised Advised Advised Advised Advised Advised Advised Advised Advised Advised Advised Advised Advised Advised Advised Advised Advised Advised Advised Advised Advised Advised Advised Advised** 

 $\mathbf{a} = \mathbf{a} + \mathbf{a}$ a contract

 $\mathcal{A}=\{A_1,\ldots,A_n\}$ 

 $\lambda = \lambda - \lambda$  .

 $\mathbf{A} = \mathbf{A} \mathbf{A} + \mathbf{A} \mathbf{A}$ 

 $\alpha = 100$  ,  $\alpha = 100$ 

 $\alpha$  , and  $\alpha$ 

 $\mathcal{A}=\mathcal{A}=\mathcal{A}$  .  $\alpha = \alpha - \alpha$ 

 $\alpha$  .  $\alpha$  ,  $\alpha$  ,  $\alpha$ 

 $\alpha$  , and  $\alpha$ 

 $\mathcal{A}=\{A_1,\ldots,A_n\}$ 

 $\mathbf{a} = \mathbf{a} + \mathbf{a}$  .

and and

 $\lambda = 0.1$  .

and the con-

 $\mathbf{v} = \mathbf{v} - \mathbf{v}$ 

 $\alpha$  . The  $\alpha$ 

 $\alpha = \alpha - \alpha$  .

 $\alpha = \alpha \beta = \alpha$  .

 $\mathbf{y} = \mathbf{y} - \mathbf{y}$  .

 $\mathbf{v} = \mathbf{v} - \mathbf{v}$ 

 $\alpha$  . The  $\alpha$ 

 $\alpha = \alpha - \alpha$  .

 $\mathcal{A}=\{A_1,\ldots,A_n\}$ 

 $\mathbf{z} = \mathbf{z} - \mathbf{z}$  .

 $\lambda = \lambda - \lambda$ 

 $\alpha$  ,  $\alpha$  ,  $\alpha$ 

 $\alpha$  ,  $\alpha$  ,  $\alpha$  ,  $\alpha$ 

 $\mathbf{v} = \mathbf{v} - \mathbf{v}$  .

 $\mathcal{A}=\mathcal{A}=\mathcal{A}$  .

a contract

 $\lambda = \lambda = \lambda$ 

 $\mathcal{A}=\{A_1,\ldots,A_n\}$ 

 $\mathcal{A}^{\prime}=\mathcal{A}^{\prime}=\mathcal{A}^{\prime}$ 

 $\alpha$  , and  $\alpha$ 

 $\mathcal{A}=\{A_1,\ldots,A_n\}$ 

 $\mathbf{a} = \mathbf{a} \mathbf{a} + \mathbf{a} \mathbf{a}$ 

 $\mathbf{v} = \mathbf{v} - \mathbf{v}$  .

 $\mathcal{A}=\{x_1,\ldots,x_n\}$ 

 $\alpha$  , and  $\alpha$ 

**All Carrier** 

 $\mathbf{r} = \mathbf{r}$  $\alpha = 0.01$ 

 $\sim 100$  $\alpha$  .  $\alpha$  $\alpha$  .  $\alpha$  $\mathcal{A}=\mathcal{A}$ 

 $\mathcal{A}^{\prime}$  and  $\mathcal{A}^{\prime}$ 

 $\alpha$  .  $\alpha$  $\alpha$  .  $\alpha$ 

 $\alpha$  .

 $\alpha = 0$ 

 $\alpha$  .  $\alpha$  $\alpha = \alpha$ 

 $\alpha$  .  $\alpha$ 

 $\mathcal{A}^{\prime}$  and  $\mathcal{A}^{\prime}$ 

 $\mathcal{A}=\mathcal{A}$ 

 $\sim 10^{-1}$ 

 $\alpha = -\alpha$ 

 $\mathcal{A}^{\mathcal{A}}$  and  $\mathcal{A}^{\mathcal{A}}$ 

 $\alpha = 0.01$ 

 $\alpha$  .  $\alpha$  ,

 $\mathcal{L} = \{ \mathcal{L} \}$ 

 $\alpha$  .  $\alpha$ 

 $\mathcal{A}=\mathcal{A}$ 

 $\epsilon = \epsilon$ 

 $\alpha$  .  $\alpha$ 

 $\alpha = -\alpha$ 

 $\alpha$  ,  $\alpha$ 

 $\alpha = -\alpha$  .

 $\alpha$  .  $\beta$  $\alpha=0$  $\sim$   $\sim$ 

 $\mathcal{F}=\mathcal{F}$  $\lambda=0$ 

 $\alpha = \alpha$ 

 $\frac{1}{\sqrt{2}}$ 

 $\alpha = -\alpha$  $\sim$  $\alpha=0$  $\lambda=3$  $\lambda \rightarrow 0$  $\lambda \rightarrow \lambda$ 

 $\sim$   $\sim$ 

 $\sim$ 

 $\sim$ 

 $\alpha = 1$ 

 $\mathcal{A}=\mathcal{A}$ 

 $\lambda$  .

 $\lambda \rightarrow 0$ 

 $\mathcal{A}=\mathcal{A}$ 

 $\mathbf{r}=\mathbf{r}$ 

 $\sim$ 

# **Сохранение игры**

Есть три различных способа сохранить игру.

1**. Автосохранение на станции:** Всякий раз, когда вы оказываетесь на станции, томатически сохраняется. Эту функцию можно выключить или включить в боковом меню | Функции | Игра. По умолчанию она включена. Сохраняются лишь три последние автоматически сохраненные игры. Рекомендуем вам включить эту опцию и регулярно посещать станции. Это гарантирует, что вы не потеряете опыт, деньги и навыки, заработанные с таким трудом, если какое-нибудь неудачное событие вдруг положит конец вашему существованию.

**2. Пребывание на станции:** Если вы хотите сохранить игру, чтобы иметь точку возврата, отметить важный момент в игре или по любой другой причине, вы можете сделать это лишь находясь на станции, если не действует пункт #3. Нажмите [Shift + S] или Options | Save Game.

**3. Страховка:** Вы можете приобрести страховку в любом храме гонеров. Получив ее, вы сможете сохранить игру в любой момент и в любом месте. Но учтите, страховка - предмет одноразового действия. Это означает, что если вы приводите ее в действие (сохраняя игру), она перестает работать.

## **Клавиши управления**

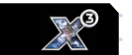

20

Указанные ниже клавиши управления соответствуют профилю X3: Земной конфликт по умолчанию. Если вы выберете другой профиль или измените настройки клавиш, нижеследующий список больше не будет соответствовать вашим настройкам управления.

Список состоит из двух разделов, Управление игрой и Управление интерфейсом.

## **Управление игрой**

**Выбор цели Информация**

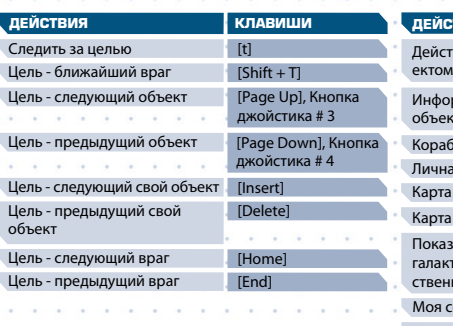

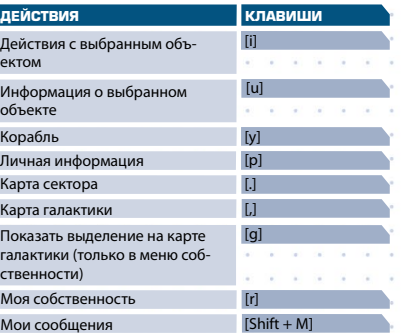

## **Управление полетом Вооружение**

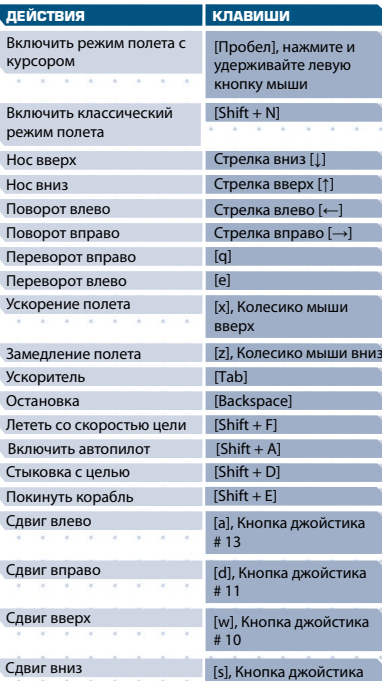

## **Команды и управление Груз**

# 12

 $\mu$ ифровая

цифровая

нифровая

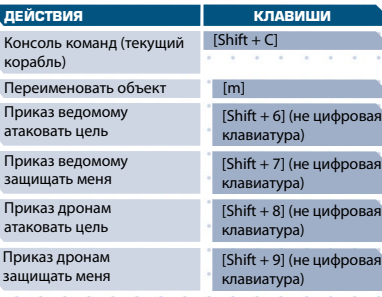

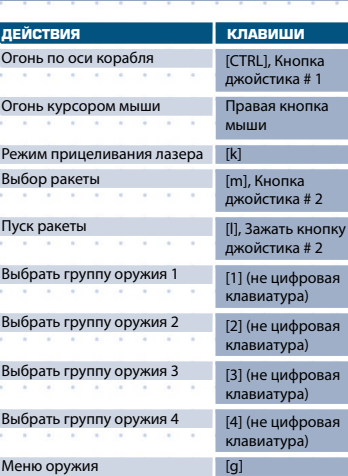

## **Корабли и станции**

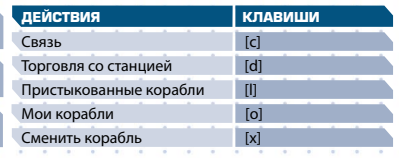

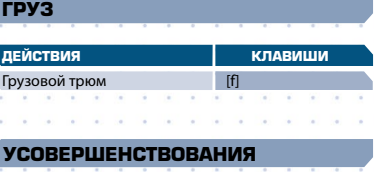

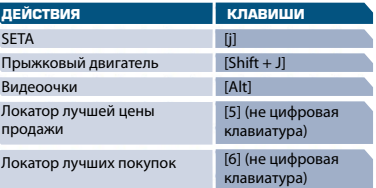

## **Управление интерфейсом**

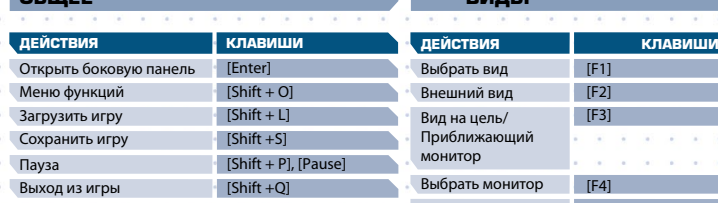

## **Карта сектора**

**Общее**

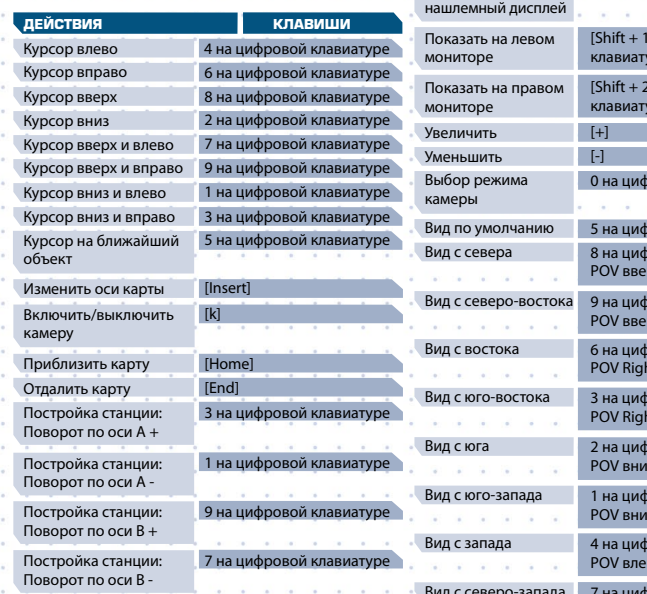

Выбрать **Внешни** 

Включит

Закрыть

## **Архив**

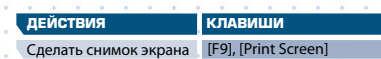

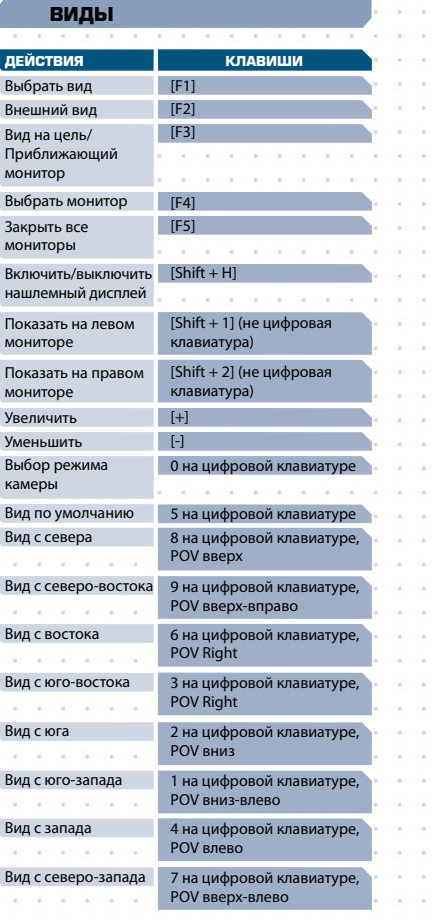

**Действия Клавиши** Удалить символ [Delete] Backspace [Backspace] Home [Home] End [End]

**Редактирование Действия Клавиши**

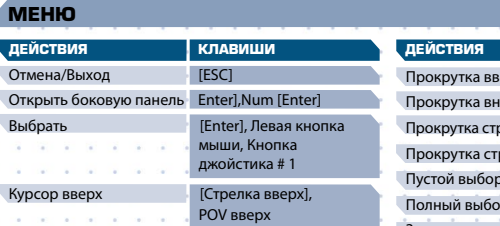

Курсор вниз **[Down arrow]**, POV вниз Курсор влево **[Left arrow]**, POV влево Курсор вправо **[Right arrow]**, POV в

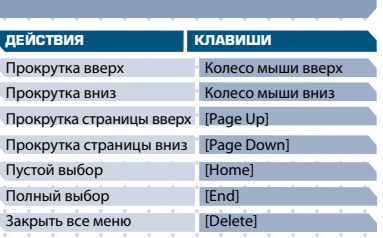

# **С чего начать**

Этот раздел поможет вам решить, как начать игру и как понять, где вы оказались, что за вселенная вас ждет и как торговать, сражаться, строить и думать во вселенной X.

Начиная новую игру, вы оказываетесь в маленьком корабле, летящем в огромной вселенной. Это похоже на плавание на маленькой лодке посреди бескрайнего океана. Вы можете не знать, в каком направлении двигаться и что делать. Ваши цели могут простираться за горизонты. Вы можете добиваться господства над вселенной или создания огромной торговой империи, хотеть стать героем всех рас или все это сразу. Эти желания могут показаться непомерными, если принять во внимание скромное начало, но все это вполне достижимо. Вселенная была создана для вас. Если вы примете вызов, то сможете сделать ее своей.

## **Варианты начала игры**

Есть несколько сценариев начала новой игры. После того, как вы добьетесь определенных успехов в сценарии, вам станут доступны дополнительные варианты начала игры Независимо от того, как вы начинаете игру, есть несколько полезных усовершенствований, которые можно установить в ближайшем доке, когда у вас будет достаточно кредитов. Это усовершенствованная торговая система, программы навигационных команд и системы лучшей продажи и лучшей покупки.

## **Вот вы где!**

В каком секторе вы начнете игру и с каким снаряжением, зависит от выбранного вами начала иг

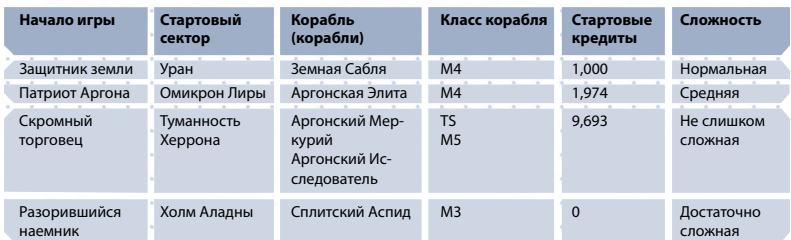

Если вы начинаете собственную игру, то вы сами за себя. Эта возможность - из разряда сам", но вы начнете игру с Аргонским Охотником (M4) и 1,000 кредитов на счете.

Другие варианты начала игры становятся доступны, когда вы достигнете определенных успехов в игре. Все они связаны с главной сюжетной линией X3: Земной конфликт. От вас зависит, будете ли вы следовать сценарию или действовать по своему усмотрению.

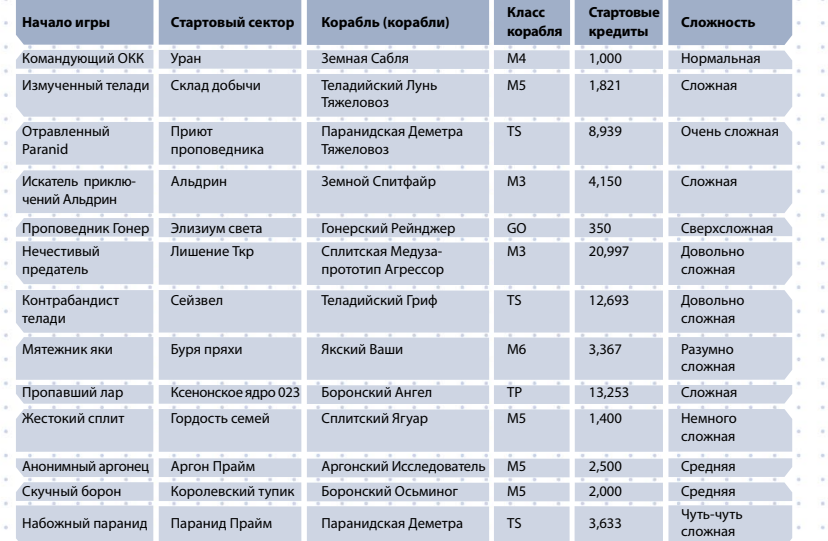

## **Как стыковаться к станции**

Рано или поздно вам придется стыковаться со станциями. Это особенно важно в начале игры. Состыковаться со станцией можно двумя способами. Вы можете вручную ввести корабль в стыковочный шлюз после того, как будет получено разрешение (для этого нужно связаться со станцией). Так следует поступать лишь опытным пилотам, поскольку это непросто. Если вы не столь умелы, как вам кажется, вы можете повредить или даже разбить свой корабль. Менее опасный способ - доверить стыковку автопилоту, используя контекстное меню и выбрав "Автопилот: Стыковка", или используя горячие клавиши [Shift + D], когда выбрана станция. Последний вариант автоматически приведет в действие стыковочный компьютер, если он установлен и ваш корабль находится на требуемом расстоянии; в противном случае

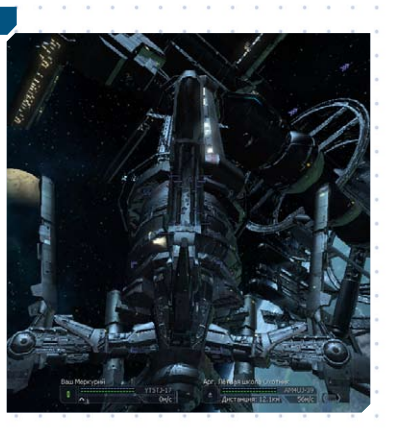

будет использован автопилот. Когда стыковка будет завершена, захваты станции будут прочно удерживать ваш корабль, а мощные щиты защитят его от любого урона.

В настоящий момент все станции оборудованы внешними стыковочными зажимами. Изначально они применялись только на некоторых станциях для стыковки с самыми крупными кораблями, но в последнее время благодаря лоббированию телади и сплитов стали применяться почти повсеместно. Основное возражение владельцев станций заключалось в возросших за-

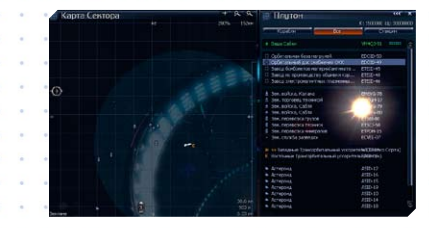

тратах на ремонт оборудования, которое часто повреждают при взлете и посадке напившиеся космического топлива или тормозной жидкости молодые пилоты. Многие подозревают, что за этими изменениями стоит желание телади максимально увеличить объемы складских помещений внутри станций и использовать большие запасы продукции, чтобы эффективнее влиять на рынки планет. Другие отмечают, что чем меньше кораблей находится на станции в каждый конкретный момент, тем больше возможностей у свободных торговцев, что опять-таки играет на руку телади и сплитам.

## **Как путешествовать по различным секторам**

Когда вы будете готовы к исследованию X-Вселенной и путешествию в другие секторы, вам понадобятся две функции вашего корабля: карта сектора и карта вселенной. К ним можно получить доступ с помощью клавиш [.] и [,] соответственно или через боковое меню, выбрав Навигация.

#### **Карта сектора**

Карта сектора делится на два раздела. Левая панель - это изменяющийся в реальном времени вид сверху на текущий сектор. Верх всегда ориентирован на север, а низ - на юг. Здесь отмечены все нанесенные на карту станции (те, которые вы уже видели) и корабли, находящиеся в радиусе действия сканеров.

Вверху правой панели карты сектора находятся три кнопки с надписями Корабли, Все и Станции. По умолчанию выбрана кнопка "Все". В этом случае показываются корабли, станции и другие объекты. Некоторые секторы очень оживленны и содержат сотни объектов. Кнопки Корабли и Станции позволят вам показать только корабли и станции соответственно.

Щелчок по названию объекта в правой панели откроет экран свойств этого объекта. На этом экране будут доступны другие функции, в зависимости от типа объекта и его владельца. Объекты, принадлежащие вам, будут выделены зеленым, вражеские объекты - красным, нейтральные - белым. Наемные корабли, к примеру, TL, выделяются золотым цветом.

Щелчок по объекту на левой стороне выбирает его и подсвечивает его название с правой стороны. Двойной щелчок делает этот объект вашей целью и заставляет автопилот двигаться к этому объекту и/или стыковаться с ним. Если вы выбрали вражеский корабль, будьте осторожны, когда вы будете пролетать достаточно близко к нему, он может открыть по

вашему кораблю огонь. На левой панели есть и другая важная информация, помимо того, кто есть кто в этом секторе. В нижнем левом углу указано название расы, владеющей этим сектором. Числа справа показывают ваше положение в секторе по координатам x, y и z, которое отсчитывается от центра сектора. Вверху справа находятся два значка в виде увеличительных стекол, которые позволят вам приближать и отдалять изображение. Слева от них есть значок, похожий на знак плюс. Он показывает текущий вид на сектор; вид сверху (+) или вид сбоку (-). Нажатие на клавишу [Insert] оказывает такой же эффект.

#### **Как найти далекие врата**

Навигация – не всегда простое дело. Многие врата расположены не точно в северном, южном, восточном или западном направлениях. Иногда они могут находиться за пределами координатной сетки сектора, на расстоянии более 200 км от нее. Некоторые врата могут скрываться за астероидами или другими крупными объектами. В некоторых секторах есть облака пыли и туманности, и находящиеся внутри них станции, заводы и другие объекты невидимы, пока вы не окажетесь точно над ними. Вы можете найти большинство противостоящих врат, если они есть, продолжая двигаться в том же направлении, в котором вы вошли в сектор. Вы также можете заметить большое количество кораблей, которые появляются извне сектора. Двигаясь в том направлении, откуда они идут, вы скорее всего обнаружите врата, из которых

 $24 \cdot 25$ 

они появляются. В некоторых очень больших секторах есть навигационные маяки, с помощью которых вы можете найти основные маршруты движения кораблей.

Проблемы с навигацией в больших секторах приводят к тому, что много грузов и кораблей оказываются брошенными в космосе. Они

## **Система отслеживания миссий**

#### **Поиск миссий**

Во время путешествий по различным секторам вы заметите, что у некоторых объектов (кораблей и станций) есть значок в правом верхнем углу ( $\Box$ ,  $\Box$ ,  $\Box$ и  $\Box$ ). Эти значки означают, что кто-то может предложить вам миссию. Эти значки также отображаются на карте сектора, рядом с названием станции или корабля, предлагающих задание. Чтобы узнать, в чем состоит миссия, выберите такой объект в качестве цели и установите с ним связь [c]. Ваше оборудование связи не слишком мощное, поэтому вы должны быть на расстоянии не более 25 км от цели, чтобы получить ответ. В меню связи может быть перечислено множество имен, но имя того, кто предлагает задание, будет отмечено значком. Щелкните по нему. Скажите ему/ ей, что ищете работу, и вам расскажут, в чем состоит задание, показав экран брифинга миссии, на котором дается вся необходимая информация. Просмотрев ее, закройте окно брифинга ([ESC] или X в правом верхнем углу). В этот момент вы можете принять задание или отказаться от него. Есть несколько веских причин для отказа от задания, особенно

на начальных этапах игры. У вас может не хватить ресурсов, чтобы выполнить задание, для которого требуется купить корабль или станцию. Враг, которого нужно убить, может оказаться слишком сильным, и вы не сможете с ним справиться. Может быть множество причин, по которым в данный момент вы не сможете выполнить определенное задание.

дрейфуют вдали от основных путей сообщения. Если вы найдете их, то они по праву будут принадлежать вам.

### **Карта вселенной**

Это визуальное изображение систем, в которых вы побывали. Как и изображения систем, карта вселенной обновляется автоматически. Название сектора, в котором вы находитесь, мигает. Вы можете использовать клавиши стрелок, чтобы выбирать различные секторы, или набрать на клавиатуре первую букву названия сектора, чтобы он оказался в центре экрана. Продолжайте набирать первую букву, чтобы выбрать другой сектор, чье название начинается с той же буквы. Различная полезная информация о выбранном секторе показывается справа от карты вселенной.

# .<br>Брифинг мисс Рандеви

Если вы беретесь за выполнение миссии, обратите внимание на время, которое вам для этого отводится. Если вы успеете вовремя – отлично. Если нет – миссия будет провалена, и вам не заплатят за труд, кроме того, вы можете потерять авторитет в рядах расы, давшей вам задание. Разрешается брать одновременно несколько миссий. Если вы думаете, что сможете выполнить два задания одновременно, у вас есть такая возможность.

Есть еще один значок, на который стоит обрашать внимание: **. 2008**. Открытая синяя книга означает, что вам доступна сюжетная миссия. Эти задания следуют сценарию X3: Земной конфликт и отличаются от других миссий. Они становятся доступными после того, как вы достигнете определенного успеха в игре.

 $26$   $\cdot \cdot \cdot$  27

## **Выполнение миссий**

Вы можете заметить, что иногда вокруг предмета появляются оранжевые уголки. Они означают, что вам нужно каким-либо образом взаимодействовать с этим объектом, чтобы успешно выполнить задание. Оранжевые уголки служат вам указателем. Если объект находится вне поля зрения, оранжевые стрелки покажут вам, куда нужно повернуть. Иногда для выполнения задания нужно попасть в другой сектор. В этом случае врата, через которые вам нужно пройти, будут выделены оранжевыми уголками. Если вы взялись за

выполнение нескольких заданий, то в меню Мои миссии вы смоете выбрать, цель какой миссии должна отслеживать система слежения. Если вам хочется, можно также совсем отключить эту систему. Когда вы выполняете одно из заданий миссии, и активным становится следующее задание, в середине нижней части экрана появится экран информации с краткими сведениями о том, каким будет следующий шаг к выполнению миссии. Система слежения автоматически начнет отслеживать новый объект миссии.

## **Стратегии игры**

Есть два вида стратегий, которые вы можете использовать в игре. В обоих случаях главная цель – заработать кредиты. Они понадобятся вам, чтобы купить усовершенствования для корабля, для покупки товаров, которые вы сможете продать (разумеется, чтобы получить еще больше кредитов), или более крупных и мощных кораблей, которые понадобятся вам для достижения вашей главной цели. Вам также понадобится хорошая репутация среди тех рас, у которых вы будете покупать товары и корабли. Первая стратегия – это торговля. Вам нужно будет покупать товары по минимальной цене и продавать по максимальной. Это главная стратегия экономики, которая появилась на заре цивилизации и развивалась вместе с ней. Эту стратегию дополнит выполнение миссий, которые будут предложены вам на различных станциях и кораблях, встреченных вами в пути. Ваши кредиты и репутация будут возрастать с каждой удачной торговой сделкой и выполненной миссией.

Вторая стратегия, которая может быть столь же (или даже более) прибыльной, состоит в том, чтобы силой пробить себе путь к богатству. Вы можете зарабатывать ранги и репутацию, сражаясь с плохими парнями, уничтожая или захватывая их корабли. После захвата вражеского корабля вы можете снять с него оборудование и усовершенствовать собственное судно. Вы даже можете получить себе более крупный корабль, захватив

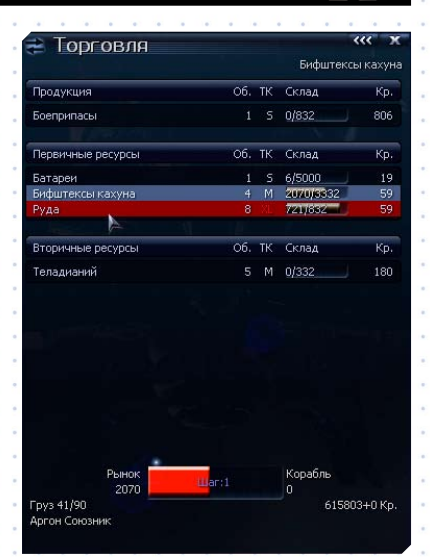

его, починив и перенеся на него груз со своего старого судна. Вы можете соединить эти стратегии,

лавируя между ними. Это поможет вам параллельно развивать репутацию, торговые и боевые навыки.

## **Сохранение игры**

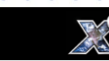

#### **Репутация – это все!**

Чтобы получить все, что угодно, у вас есть два пути, упомянутых выше. Вы можете купить хорошие корабли и как следует их модернизировать. Чтобы купить у какой-нибудь расы некоторые виды оружия и оборудования, вы должны пользоваться в ее рядах очень хорошей репутацией. Еще лучшая репутация нужна для того, чтобы купить их самые большие и совершенные корабли.

Вы можете увеличить репутацию среди представителей определенной расы, торгуя с ними или помогая им сражаться с врагами, такими как хааки, ксеноны или пираты.

В меню торговли выше вы можете увидеть, что выбранный предмет подсвечен красным. Это означает, что ваш торговый ранг недостаточен для того, чтобы купить этот предмет. Внизу слева вы можете видеть ваш текущий ранг у аргонов, в данный момент: "Аргон Союзник". Если ваш ранг недостаточен для покупки выбранного товара, минимальный необходимый ранг будет указан в правом нижнем углу экрана.

Есть вещи, которые вы не сможете сделать из-за низкого ранга и репутации у расы. Если вы улучшите эти показатели, вы сможете:

- Получать больше кредитов за боевые миссии при повышении боевого ранга
- • Покупать и продавать более совершенные технологии и оружие
- Обменивать товар, добытый нечестным путем
- Рисковать состоянием ради более высоких целей
- • Получать больше кредитов за торговые миссии

Если вы хотите произвести впечатление на определенную расу и повысить свой статус в ее рядах, чтобы купить корабль класса M3 or M6, который вам так нужен, есть несколько способов добиться этого:

**1.** Первый способ – получить полицейскую лицензию, которая сама по себе требует высокого статуса. Они доступны только тем, кому раса доверяет. Чтобы получить ее, нужно несколько раз успешно изгнать незваных гостей из секторов расы. После того, когда вы получите лицензию, вам будут платить за каждую победу. Помимо этого, вы сможете вполне законно использовать сканер груза, что даст вам дополнительный доход от продажи груза, сброшенного контрабандистами. Распознать контрабандиста нелегко. Они не афишируют свое занятие. Если вы, просканировав корабль, обнаружили на борту нелегальный груз, вы можете/должны потребовать, чтобы он был сброшен. Большинство контрабандистов достаточно благоразумны и выполнят распоряжение, но некоторые, особенно те, кто является врагом местной расы, откажутся. Иногда при сканировании становится ясно, что контрабандист на самом деле является пиратом. Сканирование крупных кораблей рекурсивно, то есть если нелегальный груз находится на небольшом корабле, скрытом внутри большого, то он также будет выявлен. Если вам удастся заставить корабль сбросить нелегальный груз, ваша репутация среди местной расы возрастет.

**2.** Еще один способ – это выполнение миссий Ксенон эскорт, заключающихся в перевозке или сопровождении темных личностей. После этого у вас будет возможность впечатлить местных жителей, разобравшись с небольшим вторжением ксенонов, которое вы сами вызвали, взявшись за задания.

**3.** Прыжки в секторы ксенонов и обратно, а также уничтожение их кораблей могут вынудить ксенонов вызвать замену. Пока подкрепления идут к сектору ксенонов через другие секторы, вы можете помочь местному населению уничтожить захватчиков. Это, несомненно, увеличит вашу репутацию.

**4.** Когда будет сообщено о нашествии ксенонов, вы можете записаться в местное ополчение. Эти миссии не только дают значительный доход, но и помогают поднять репутацию и, возможно, боевой ранг.

**5.** Нападения на скопления хааков – великолепный способ поднять репутацию. Они производят большое количество кораблей, котороые можно уничтожать для завоевания славы.

**6.** Продажа товаров и грузовых контейнеров также повысит ваш авторитет у местной расы. Строительство заводов в их секторах приводит к тому же.

**7.** Установка обычных или усовершенствованных спутников связи в секторах – очень эффективный способ обнаруживать пиратов или других врагов в пути. Потом вы можете совершить прыжок к вратам, к которым они направляются, и захватить или уничтожить корабли. Это несомненно увеличит вашу репутацию и боевой ранг. Лучший способ размещать спутники – это войти в сектор, поднять нос корабля на 30 градусов и сбросить спутник над центром сектора.

## **Как начать торговлю**

## **Основы экономики X-Вселенной**

Экономика во вселенной X уникальна тем, что цены в ней очень динамичны. Это означает, что спрос и предложение, война и кражи очень сильно влияют на цены на товары. К примеру, если на Солнечной электростанции накопилось много батарей, цена продажи будет очень низкой – это принцип предложения. С другой стороны, если Оружейный завод испытывает недостаток батарей, которые нужны для производства оружия, то завод будет готов заплатить большие деньги за любое количество батарей, потому что спрос на них очень велик. Если вы найдете две станции, удовлетворяющие этим критериям, то вас можно поздравить; вы нашли отличную возможность для выгодной торговли. В некоторых секторах есть то, что можно назвать 'денежными ручейками'. Это места, где (почти) всегда можно получить прибыль. Такие торговые пути будут очень важны для вас, если вы хотите улучшить свое финансовое положение. Впоследствии, когда вы наберете больше кредитов, вы откроете для себя новые методы

**Если вы можете представить себе что-то, то вы сможете добиться этого. Если вы можете** 

**вообразить себя кем-то, вы сможете стать им.**

Уильям Артур Уорд

 $28 \cdot \cdot \cdot 29$ 

и усовершенствования корабля, которые сделают торговлю еще проще и выгоднее. Кроме заводов, по вселенной X разбросаны торговые станции, которые покупают и продают ограниченное количество товаров по фиксированным ценам. У каждой расы есть определенный ассортимент товаров, которые она производит. Некоторые виды продукции можно купить у любой расы, а некоторые – лишь у одной. У подножия "технологической пирамиды" нахо-

дятся легкодоступные сырьевые материалы, такие как Энергия, Био и Минералы. На ее вершине – предметы роскоши и сложные системы, включая оружие, а в середине – множество разнообразной продукции.

Помните о том, что если доступность продукции в данном районе низка, то его цена будет велика. И наоборот, цены будут уменьшаться по мере того, как количество доступного продукта растет, например, из-за роста производства на заводах.

## **Полезные инструменты для торговли**

Телади - это раса, движимая почти исключительно жаждой наживы, и их торговые секреты хорошо охраняются. Сплит куратор Торговой гильдии, Хут Ф'Наак, однако, начал работу над ценной схемой, называемым торговой пирамидой, но затем бесследно исчез. Слухи о том, что его убили телади, нельзя доказать; однако, ранняя часть его работы существует в таком виде, как показано ниже:

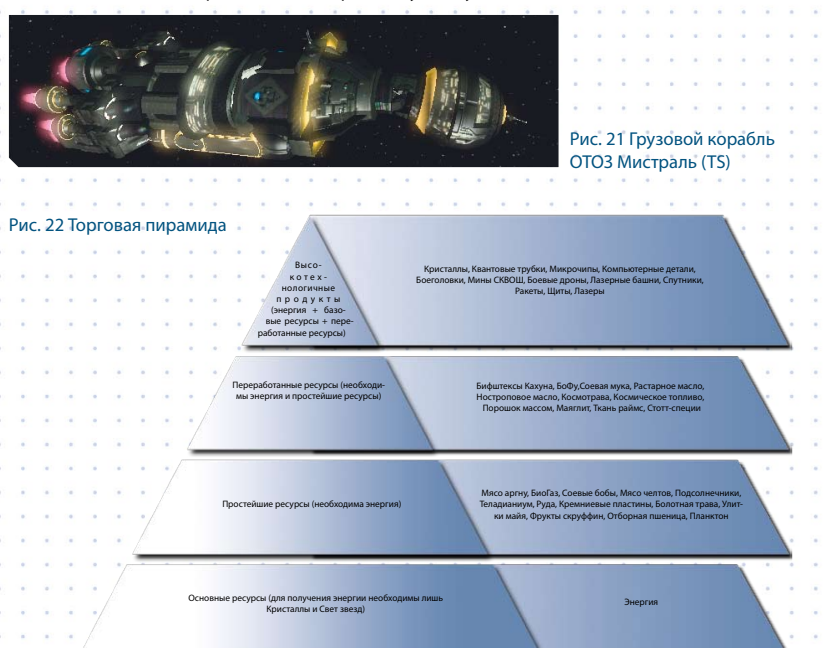

Заметки Хут Ф'Наака, на основе которых была создана вышеуказанная система, подробно описаны ниже. Не забывайте о том, что эта информация может быть неполной или неточной. Торговля - это одна из основ вселенной X, и есть два способа заниматься ей. Первый уровень более прямой и простой. Это покупка, перевозка и продажа грузов на разных станциях (разумеется, с получением прибыли!). Следующий уровень - покупка и управление собственными заводами, снабжение их всеми необходимыми ресурсами, а затем продажа готовой продукции другим станциям, которые в ней нуждаются. Вы можете также приказать другим кораблям своего флота отправиться и торговать автоматически. Теперь мы можем перейти к основам торговли. Ключ к большим доходам - это понимание принципа предложения; чем больше товаров хранится на складе завода, тем меньше будет его цена, поэтому товар нужно покупать именно

на таких заводах. Лучшие места для продажи купленного товара - это заводы с небольшими запасами, поскольку их цены покупки будут выше, чем у других. Станции со средним уровнем запаса принесут лишь среднюю прибыль.

Усовершенствование Лучшей продажи и покупки наряду с усовершенствованной системой торговли просто необходимы для успешной торговли. Они позволяют очень легко найти самые дешевые товары и место, где их можно продать как можно дороже. Их можно купить в доках телади.

## **Торговое руководство для новичка**

Вы быстро поймете, что некоторые корабли лучше подходят для торговли, чем другие. Некоторые корабли не могут перевозить определенные грузы из-за недостаточных размеров грузового трюма. Об этих ограничениях вы узнаете позже. Сейчас мы сосредоточимся на том, как торговать.

Начните новую игру скромным торговцем. В вашем распоряжении окажется грузовой корабль Аргонский Меркурий (класса TS) и достаточно кредитов, чтобы купить немного товаров. У вас также будет Аргонский Исследователь (M5), но речь сейчас не о нем. Откройте карту сектора [.] и выберите целью Фабрика раймс L Альфа [t] и включите автопилот, который доставит вас к цели. Состыковавшись, выберите Станция | Торговля. Появится окно торговлои, показанное слева. Вы увидите состояние завода; сколько на складе товара, цену продажи, сколько на заводе ресурсов и цену их покупки. Ткань раймс - единственная продукция, производимая на этой станции, поэтому они автоматически оказываются выбраны. Есть несколько способов объяснить торговому компьютеру, сколько товара вы хотите купить:

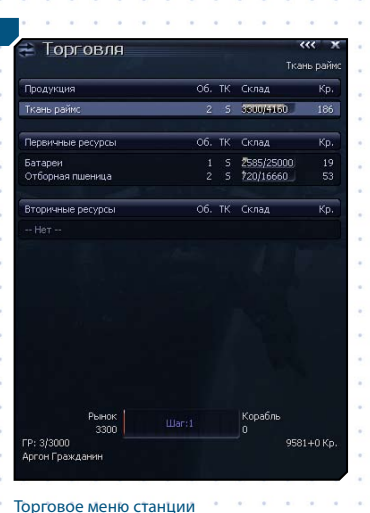

**1.** Введите количество единиц товара, которое вы хотите купить. Нажмите клавишу стрелка вправо, а затем [Enter]. Если у вас достаточно кредитов, товар будет куплен и перевезен на борт вашего судна.

**2.** Используйте клавиши стрелка влево и стрелка вправо, чтобы уменьшить или увеличить желаемое количество товара. Затем нажмите [Enter], когда будет показано нужное количество.

**3.** Нажмите [End], а затем [Enter]. Если у вас хватит кредитов, а на заводе хватит товара, ваш трюм будет заполнен доверху.

Примечание: Важно помнить, что заводы никогда не продают ресурсы, только продукцию. И наоборот, заводы покупают лишь ресурсы, но не свою продукцию.

Вернемся к нашей торговле; нажмите клавишу стрелка вправо и вы увидите, что внизу экрана двигается голубая полоска. Она не сдвинется очень далеко, поскольку вы не сможете купить много Ткани раймс по цене 185 кредитов за штуку. Нажмите [Enter], и покупка окажется в вашем трюме. Теперь все.

Вы можете заметить, что после вашей покупки цена продажи немного возросла. Это связано с тем, что у завода осталось меньше ткани для продажи. В нижнем правом углу вы также можете видеть, сколько кредитов у вас осталось после совершения сделки.

Теперь мы хотим продать этот товар (с выгодой, разумеется). Отстыкуйтесь от фабрики раймс. Выбирайте и летите к производственному комплексу ракет высокой мощности альфа. Приземлившись, снова выберите Станция | Торговля, и появится новое окно торговли. На этот раз вам придется пролистать список, чтобы выбрать ткань раймс в разделе вторичных ресурсов. Обратите внимание, что этот завод купит ткань по 280 кредитов за штуку. Разгрузите свой трюм, нажав стрелку влево на клавиатуре или [Home], а затем нажмите [Enter]. Продажа завершена, и вы получили 2,016 кредитов прибыли. Неплохо для первого раза, но вам понадобится куда больше. Попробуйте сами. Летите через восточные врата в сектор Берлога; затем на юг в сектор Стена.

Используйте С.У.В. [i], чтобы сделать путешествие быстрее. Да, вам придется отыска врата (Подсказка: они в квадранте SE). Стыкуйтесь к Солнечной электростанции M Альфа и покупайте батареи. (Они продаются там по 12 кредитов за штуку). Закончив с этим, летите через западные врата в Аргон прайм и продавайте батареи Комбинату легкого вооружения Альфа (по 19 кредитов за штуку). Ваш счет в банке стал выглядеть куда лучше. Продолжайте покупать и продавать, пока не сможете позволить себе усовершенствовать корабль.

Скоро вы научитесь различать станции по внешнему виду и изображению на экране Гравирадара Солнечные электростанции имеют уникальные значки). Компьютер корабля сообщит вам, когда вы выбрали и пристыковались к станции.

Специальные крупные транспортные корабли могут перевозить куда больше грузов, к тому же более широкий их ассортимент. Вы поймете, какую прибыль они могут принести, как только сможете позволить себе один из таких кораблей.

Теперь мы совершим торговый поход, чтобы ваш счет стал более внушительным. Помните, что экономика X-Вселенной динамична, и ваши числа могут не совпадать с теми, которые указаны в нижеследующей таблице. Если вы следовали указанным шагам, у вас должен быть ваш транспорт Меркурий и около 18,216 кредитов. Мы начнем в Аргон прайм и проделаем следующую торговую операцию:

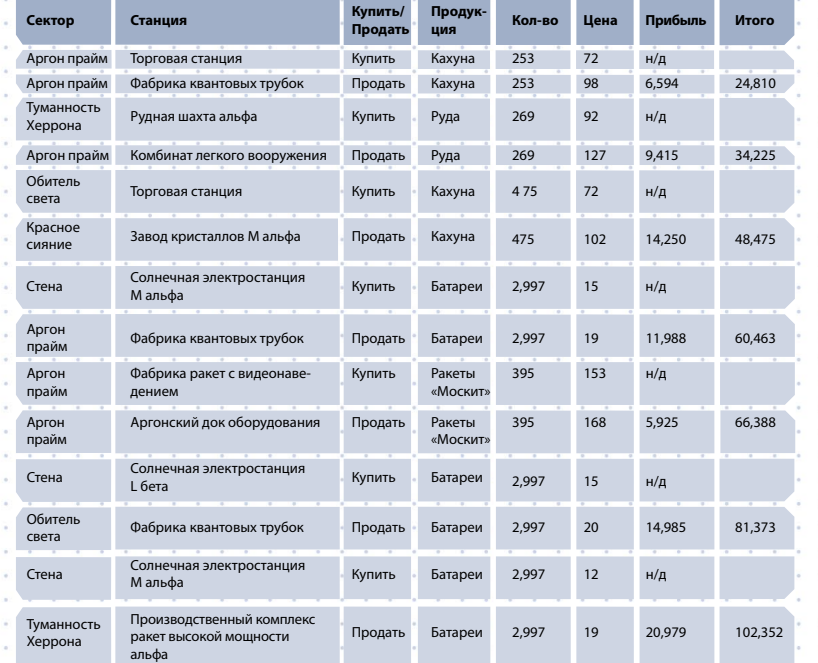

Как видите, всего за семь сделок вы увеличили свой капитал на 84,136 кредитов. Теперь вы можете купить одно из необходимых усовершенствований, к примеру, усовершенствованную систему

торговли, программу управления торговлей или форсированный двигатель. Затем вы можете

повторить торговый путь, чтобы восстановить капитал. Заметьте, что ваш ранг и репутация среди

торговцев выросли. Теперь вы можете продолжать этот процесс, перемежая его небольшими драками и покупкой новых кораблей, пока не добьетесь контроля над всей вселенной.

**Карманный справочник торговца**

Мятежный гуру теладийской экономики Хилибис Ялос Тросулис Четвертый нарушил традиции своей расы, обнародовав «СГЭ» – учебник, которым пользуются студенты телади на первых практических занятиях. Мы публикуем конспект руководства, рассказывающий о трудностях, которые возникают при торговле с различными расами.

Разница в ценах на товар (РЦТ) является источником коммерческой прибыли. В экономиках разных рас существуют свои параметры РЦТ, единые для принадлежащих им секторов. Цены производителя также могут разниться в зависимости от сильных сторон расы и ее специализации. Например, сильная сторона боронов – энергия, их специализация – щиты. Именно поэтому они продают эти виды продукции по более низким ценам, чем другие расы.

## **Аргонцы**

32 33

Свободный рынок со здоровой конкуренцией.

Аргонская РЦТ выше среднего в биоиндустрии и пищевой промышленности. Это значит, что фабрики, выпускающие высокотехнологичные товары, могут стать неплохим источником прибыли, несмотря на необходимость перевозки большого количества мясных стейков.

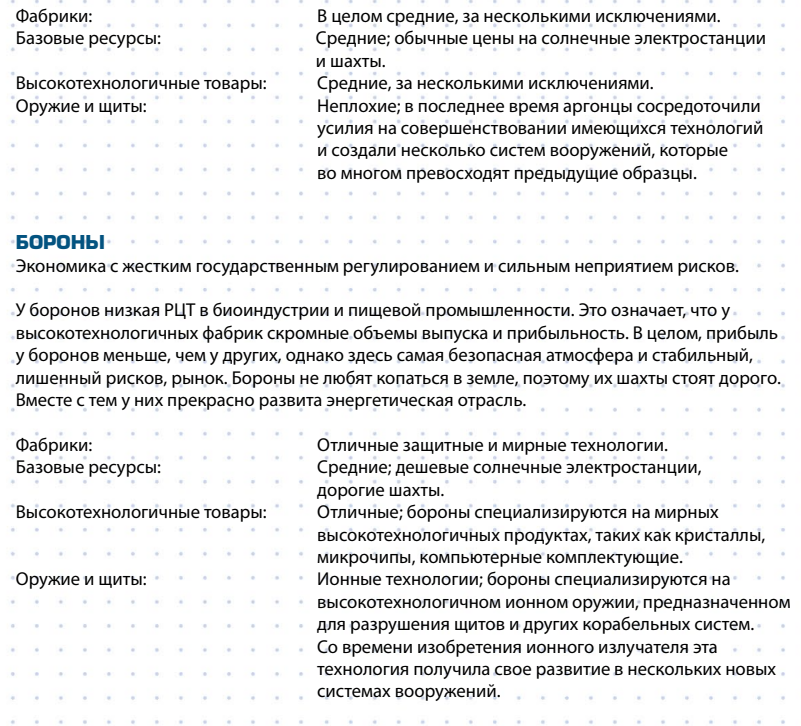

**«Не говорите мне, что человек не создан для космоса. Человек создан, чтобы**  покорять любые пространства – и он прекрасно освоится там, когда достигне Вернер фон Браун

## **Параниды**

В целом устойчивая экономика, слабо контролируемая Жрецом-Императором. Средняя РЦТ наблюдается в биоиндустрии и пищевой промышленности. У высокотехнологичных фабрик средние прибыльность и производительность.

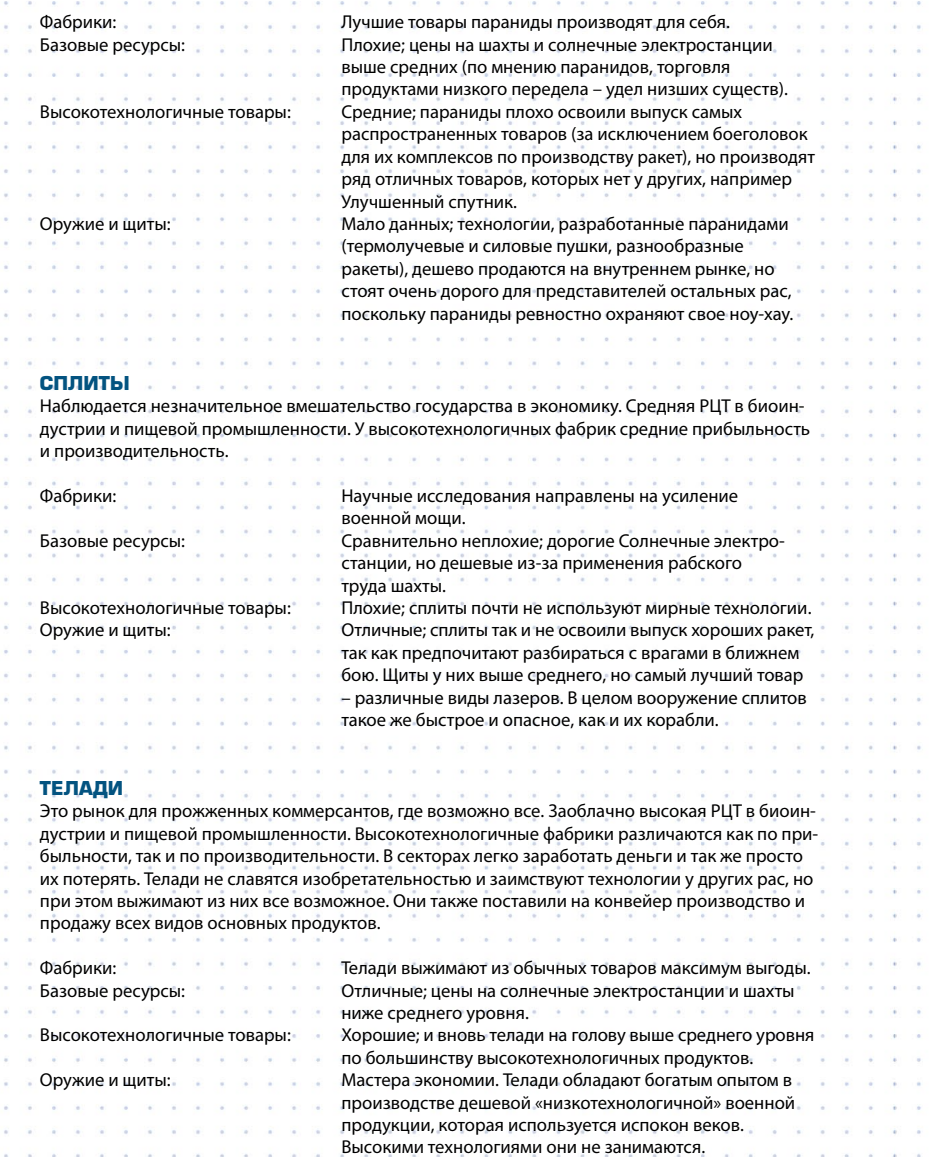

## **Как улучшить торговлю?**

Свободные торговцы (транспорты NPC) так же, как и вы, активно ищут выгодные сделки. Они отлично умеют их находить, а их корабли часто превосходят ваш по объему грузового отсека. Вот несколько полезных советов:

• Разместите усовершенствованные спутники в тех секторах, где вы собираетесь торговать часто. Расположите их в местах больших скоплений станций и высоко (минимум 25 км) над ними. Эти спутники в сочетании с Торговой системой с расширенными возможностями и с установленными программами лучшей покупки и лучшей продажи позволят вам дистанционно получить сведения о лучших сделках в каждом секторе.

• Бартер – лучший способ продать груз, на который не нашлось покупателя.

• Купите самый большой транспорт, который можете себе позволить. Например, стандартный Меркурий с 4 000 ед. груза, который можно продать с разницей в 20 кредитов за штуку, принесет 80 000 кредитов. Но транспорт с грузовым отсеком на 11 000 ед. принесет вам 220 000 кредитов. Эти супертранспорты окупаются гораздо быстрее.

• Обязательно форсируйте двигатель. Время – деньги, а задержка – упущенная прибыль. Иногда вам придется лететь наперегонки со свободными торговцами, чтобы первым доставить груз.

• Используйте свои Торговые системы. Прежде чем пристыковаться к фабрике, проверьте, не доставил ли туда груз свободный торговец прямо перед вами: это сведет к минимуму вашу прибыль. Если это случилось, воспользуйтесь программой лучшей продажи, чтобы найти ближайшего выгодного покупателя. Проверьте и соседние сектора.

• На некоторых фабриках есть огромные склады. Чем больше ваш трюм, тем больше прибыли принесет вам каждый рейс. Железную руду, например, можно очень дешево купить и затем продать с большой выгодой, особенно в боронских секторах. Вам понадобится очень большой грузовой отсек (4 000 ед. и больше), чтобы за один раз закупить всю продукцию со склада шахты железной руды и доставить ее покупателю. Железная руда занимает намного больше места, чем некоторые другие товары.

• Отправьте ваши медленные транспорты в небольшие сектора, где расстояния невелики, а быстрые, соответственно – в большие.

• Ищите новые торговые маршруты для поставок продовольствия – например, бофу для боронов. Можно также неплохо заработать на поставках отборной пшеницы из аргонских секторов боронам. Она им нравится.

• Можно получить хорошую прибыль, торгуя продовольствием и биопродуктами. Торговля сырьем (железная руда, кремний, нивидиум) тоже очень прибыльна. Торговать высокотехнологичными и некоторыми запрещенными товарами также очень выгодно, но найти на них покупателей не всегда легко. К тому же вам необходимо заработать высокую репутацию, прежде чем вы сможете приобретать некоторые высокотехнологичные товары.

• У производственных комплексов есть дополнительное преимущество: они продают несколько видов товаров. Здесь можно сразу приобрести большие объемы различных ресурсов.

**«Учитесь тому, к чему** Уильям Шекспи

 $34 \cdot \cdot \cdot 35$ 

## **Постройка фабрик**

Большинство фабрик, выпускающих готовую продукцию (например, ракеты, щиты или другие виды оружия), нуждаются в сырье – энергии, руде, продовольствии. Фабрика перерабатывает эти ресурсы в конечный продукт, однако она может использовать вторичные ресурсы, если возникает нехватка первичных. Телади еще в детстве познают важную истину: можно зарабатывать деньги, постоянно создавая все новые фабрики по производству первичных ресурсов, однако спрос на эти продукты упадет, когда рынок достигнет точки насыщения, и это сильно ударит по вашему доходу.

Поэтому на практике строительство фабрик с целью быстрого обогащения становится невыгодным по мере роста их числа. Ведущие торговцы телади сходятся во мнении, что при выборе типа и расположения будущей фабрики необходимо внимательно изучить спрос и предложение на местном рынке. Так, работая с фабриками, которым постоянно не хватает первичных и вторичных ресурсов, вы сможете устанавливать собственную цену продажи на эти товары. Если при этом в соседних секторах наблюдается нехватка тех же видов сырья, ваша прибыль многократно возрастет.

Успешные коммерсанты, добившиеся успеха на рынке или ставшие директорами процветающих фирм, знают, что на экономику влияют не только скачки спроса и предложения, но также кражи, войны и стихийные бедствия. В результате этих событий некоторые торговые маршруты могут стать неприбыльными для тех, кто не любит рисковать. Поэтому мудрые люди с ясной головой и сильной рукой знают, что хорошо защищенный источник надежных поставок позволит обеспечить верную прибыль в долгосрочной перспективе.

В ответ на угрозу со стороны хааков галактическое сообщество разработало целый ряд новаторских технологий, применяемых при строительстве станций и фабрик. Научные открытия позволили возводить более крупные и мощные станции. Также была разработана революционная схема интегрированного фабричного комплекса, снижающая зависимость от доставки грузов уязвимыми к атакам транспортами. Новые станции оснащены мощными 10 ГДж щитами, которые прикрывают даже пристыкованные к ним корабли. Последние изменения в технологиях и подходах к строительству привели к созданию еще более крупных и оригинальных проектов станций.

День, когда вы решите основать личный бизнес и построить первую из множества будущих фабрик, - это великий день. Возможно, вы готовы создать целый ряд фабрик, которые будут снабжать друг друга сырьем и выдавать конечный продукт. Вы можете пойти дальше и объединить ваши фабрики в производственный комплекс. Вне зависимости от того, каков масштаб ваших планов, первый шаг на пути строительства торговой империи запомнится вам надолго.

**Где строить фабрики?**

Место, место, место!

Ваша фабрика должна выпускать товар, пользующийся спросом в данном секторе. Лучше найти спрос и удовлетворить его, чем произвести товар и искать, кому его продать. Если в районе слишком мало Электростанций, поставляющих энергоресурсы, или, что еще хуже, не хватает Фабрик кристаллов, снабжающих сырьем электростанции, пора задуматься о создании сети фабрик, которые бы обеспечивали друг друга всем необходимым.

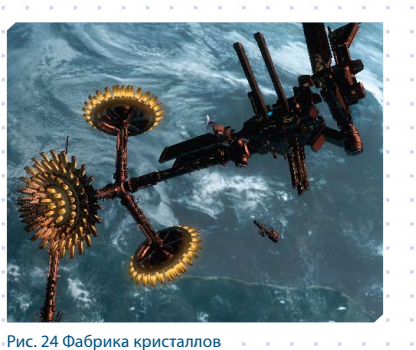

При создании сети фабрик необходимо учесть целый ряд факторов: цены на готовую продукцию и закупаемое сырье, расстояние до поставщиков необходимых ресурсов, местный уровень спроса на ваш продукт. Это лучше делать уже после того, как вы проверите, какие товары выпускаются в ближайших секторах. Вам будет необходимо установить цены и определить, могут ли ваши предприятия закупать материалы у любых местных поставщиков или они ограничены в выборе только вашими же фабриками. Еще одним эффективным способом обеспечения постоянных запасов энергии и роста прибыли является производственная цепочка.

Большие фабрики производят в 2,5 раза больше товара, чем обычные, и потребляют в 2,5 раза больше ресурсов. Большие шахты добывают в 2,5 раза больше сырья.

## Дешевое продовольствие приносит умеренные прибыли.

Хорошим вариантом первой фабрики может стать ферма по выращиванию отборной пшеницы в одном из аргонских секторов, где есть пекарни кахуна, и который расположен рядом с боронским сектором. Естественно, рядом не должно быть других таких ферм. Желательно также наличие электростанции. Еще можно начать с фабрики бофу в Королевском Тупике или с фабрики биогаза в Океане Фан-

## **Как нанять транспорт класса TL**

тазии, неподалеку от которого есть несколько плохо снабжаемых фабрик бофу.

## Средние цены на ресурсы приносят хорошие прибыли.

В центрах высоких технологий (Аргон Прайм, например) всегда высок спрос на кремний. К сожалению, в секторе Аргон Прайм вообще нет астероидов, зато их достаточно много в близлежащем Поясе Руды. Там же расположены электростанции. Когда запасы кремния на фабриках подходят к концу, они готовы платить за него по 700 кредитов и больше.

## Дорогие высокотехнологичные товары приносят очень хорошие прибыли.

Фабрики по производству ГДж щитов лучше размещать в тех секторах, где рядом есть доки оборудования. Идеально подходит для этого Обитель Света – рядом есть три сектора с доками оборудования. Это Аргон Прайм, Красное Сияние и Юго-западное Облако. Во многих аргонских секторах ощущается нехватка пекарен кахуна. Практически всем расам нужны солнечные электростанции, кремниевые и рудные шахты и фабрики кристаллов. Если у вас хватит нахальства, постройте свою фабрику рядом с такой же фабрикой. Тогда вы сможете переманить часть или всех ее клиентов, если предложите им свой товар по сниженным ценам.

Создание станции начинается с найма корабля класса TL (расшифровывается как Transport Large, то есть Крупный транспортник). Это массивное судно с гигантским трюмом доставит в нужный сектор строительный комплект, материалы и дроны, необходимые для возведения станции или фабрики. Работающие гигантские TL-корабли выглядят потрясающе – ведь они способны перевозить по три и более станций одновременно. При этом лучше держаться от них подальше – они долго тормозят и медленно поворачиваются. Если вы стоите на их пути, они просто пройдут сквозь вас.

Строительство фабрики – дорогое удовольствие. У вас должно хватить денег на: • покупку фабрики

• оплату услуг TL-транспорта за прохождение каждого сектора (может достигать 10 тысяч кредитов за сектор). Учтите: если у вас не хватает средств на оплату всей перевозки, капитан корабля волен продать вашу фабрику, и вы только потеряете деньги

• один или несколько перевозчиков TSкласса, которые займутся закупкой сырья для вашей фабрики

 $36 \cdot \cdot \cdot 37$ 

• закупку стартовой партии сырья (если вы еще не успели накопить достаточное количество необходимых ресурсов) • стартовый капитал для фабрики в размере 200 тысяч кредитов, который ей потребуется для дальнейшей закупки ресурсов

Стоимость самой фабрики колеблется в пределах от 400 тысяч до почти 20 млн. кредитов. Возведение простейшей фабрики с учетом всего вышеперечисленного обойдется примерно в 1 млн. кредитов. У каждой расы есть свой транспорт класса TL: • Аргонский Мамонт • Теладийский Альбатрос • Сплитский Слон • Паранидский Геркулес

#### • Боронская Касатка • Земной Атмосферный Лифт

Для начала вам нужно нанять транспорт. Свяжитесь с капитаном, предложите ему контракт и прикажите следовать за вами. Летите к верфи, свяжитесь с капитаном еще раз, прикажите ему лететь на верфь и выберите нужную на карте. Пристыкуйтесь к верфи и ждите прибытия транспорта.

Раньше станции в вашем списке были выделены красным. Когда транспорт пристыкуется к верфи, это выделение исчезнет. Купите нужную фабрику и свяжитесь с капитаном транспорта (меню «Приземлившиеся корабли»). Прикажите ему следовать за вами или идти в сектор, где вы хотите разместить фабрику. Пока вы на верфи, вы можете заодно купить транспорт TS для доставки сырья на фабрику.

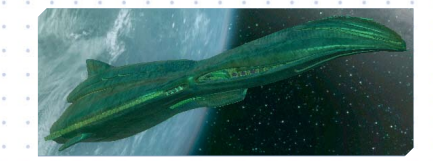

## **Рис. 25 Боронская Касатка (TL)**

Не забывайте, что отдать приказ капитану транспорта сбросить фабрику вы можете только тогда, когда находитесь в том же секторе. Когда транспорт приблизится к подходящему для установки фабрики району, свяжи-

тесь с капитаном и прикажите ему сброси ее. Используйте клавиши позиционирования фабрики (см. Клавиши Управления – Позиционирование фабрики), чтобы установить ее точно в выбранном месте.

Если вы строите шахту, прикажите капитан прибыть в нужное место и выберите подходящий астероид. Когда транспорт приблизится к астероиду на расстояние 4 км, прикажите капитану сбросить груз и снова выберите астероид.

По окончании установки фабрики вам предстоит сделать еще кое-что: • Перевести на фабрику 200 000 кредитов, чтобы транспорты могли закупать сырье. • Указать фабрику в качестве пункта приписки одного или нескольких транспортов с установленным торговым модулем, а затем, используя командную панель, открыть торгово меню и приказать им закупать сырье. • Указать стоимость покупки сырья и цену продажи готовых продуктов.

• Указать допустимое количество прыжков. Этот параметр определяет максимальное количество прыжков, которое может сделать корабль, осуществляющий покупку (или продажу) товаров. Если вы повысите закупочную стоимость сырья, дальность прыжков до фабрик, предлагающих материалы по этой цене, уменьшится. • Используя дополнительные ячейки

командной панели, вы можете установить лимит средств, автоматически переводимых фабрикой на ваш счет (Автоперевод денег на счет игрока).

*Примечание:* Если транспорту разрешено удаляться на значительное расстояние от фабрики, производство может остаться без ресурсов, или же ваши корабли полетят через враждебные сектора и будут уничтожены.

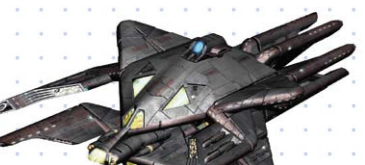

## **Перемещение фабрик с помощью силового луча**

Существует много причин, по которым вы можете захотеть переместить свою фабрику. Например, вы решите включить фабрику в производственный комплекс, или сгруппировать фабрики по типу товара, или просто передумаете. Для этого вам понадобится силовой луч. Кстати: лучше не пытайтесь утащить чью-то собственность, иначе нарветесь на неприятности.

Итак, прежде всего вам нужен корабль, на который можно установить силовой луч. Это корабли класса TL или M6. Радиус действия силового луча зависит от силы магнитного поля объекта и в среднем составляет 3 750 м. Приблизьтесь к объекту и выстрелите по нему силовым лучом. Помните, что некоторые объекты могут оказаться недоступны для луча, так как эта новая технология еще недостаточно отработана.

Когда вы зацепите объект, то увидите зеленый луч, связывающий его с вашим кораблем. Оптимальная скорость буксировки – от 1 до 10 м/с (вперед и назад). Если вы превысите эту скорость, то сила инерции может привести к деформации силового луча, и буксировка прекратится. Вы заметите нежелательное напряжение луча по изменению его цвета. Если вы своевременно снизите скорость, луч восстановится. Во время буксировки объект может вращаться из-за флюктуаций магнитного поля. Старайтесь выбрать оптимальный режим, особенно при буксировке шахт.

## **Создание производственных цепочек**

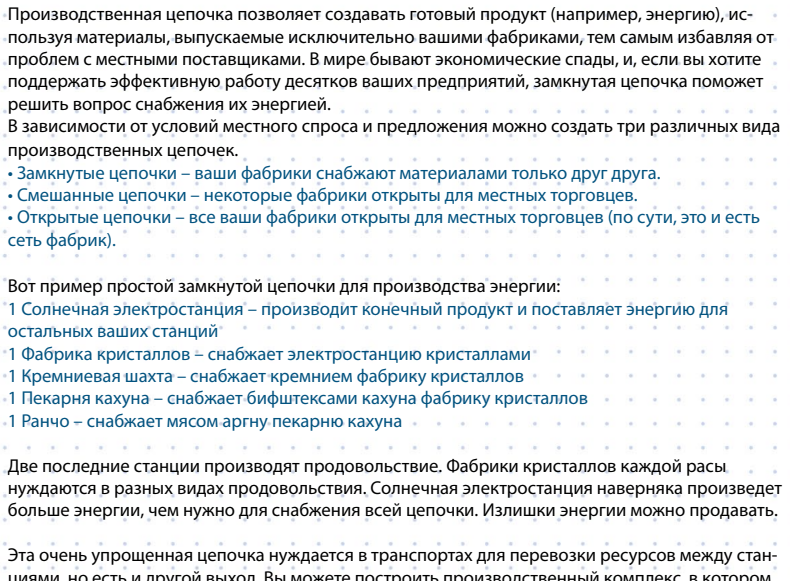

циями, но есть и другой выход. Вы можете построить производственный комплекс, в котором все фабрики будут связаны туннелями.

«**Если вы можете представить достичь. Если вы мечтаете о чем-то, вы сможете этим стать.**» - Уильям Артур Уорд

38 | · · · | 39

## **Как построить производственный комплекс**

Для примера мы возьмем боронский Дельфин и округлим цифры, чтобы упростить изложение: для обеспечения работы фабрик биогаза и бофу понадобятся 3 транспорта. Самый дешевый транспорт класса TS стоит около 600 000 кредитов.

Сборочный узел для двух фабрик стоит 260 000 кредитов. Комплексу понадобится только один транспорт для закупки энергии.

Стоимость трех транспортов = 1 800 000 Стоимость одного узла и одного транспорта  $= 860000$ 

## **Как соединить фабрики**

На самом деле это совсем несложно. Например, если вы наняли аргонский Мамонт для перевозки Ранчо и Пекарни кахуна, то сможете погрузить на него и сборочный узел, который соединит их в комплекс. Головной модуль комплекса включает в себя устройство распределения энергии, центр управления, систему транспортировки товаров и центральный стыковочный док. После того, как капитан транспорта сбросит фабрики, расположите их рядом и прикажите капитану сбросить сборочный узел. Вместо сетки позиционирования на экране появится список ваших фабрик.

Выберите первую фабрику для соединения, и она исчезнет из списка. Выберите вторую фабрику, и сборочный узел соединит их туннелями для перемещения товаров. Все – транспорты вам больше не нужны. Головные модули комплексов обходятся гораздо дешевле, но зато они очень уязвимы, и вам придется защищать их. Если их разрушат, фабрики не смогут получать сырье, и вам придется купить новый сборочный узел или приписать к ним транспорты.

Когда вы выбираете панель управления головного модуля, она показывает вам станции и действующие производственные циклы. Все фабрики в комплексе пользуются одним счетом для своих финансовых операций. Здесь вы можете устанавливать цены на товары и менять дальность приписанных транспортов.

Как вилите, в этом случае (как и остальных) сборочный узел позволяет номить круглую сумму.

Не забывайте ограничить дальность приписанных к фабрике транспортов тремя или четырьмя секторами, иначе они будут летать за ресурсами слишком далеко и в конечном счете оставят фабрики без сырья.

Выбор подходящего места для комплекса во многом зависит от имеющихся в этом и соседних секторах ресурсов. Четких правил здесь нет. Как мы уже говорили, туннели комплекса очень уязвимы. Мы советуем вам организовать патрулирование ваших фабрик и комплексов для защиты от пиратов и врагов.

Приписанным к комплексу транспортам можно приказать закупать ресурсы по лучшей цене для всех фабрик комплекса. Когда вы пристраиваете к комплексу новую фабрику, все корабли с модулями лучшего продавца перезапустят эту команду. Однако «собственные» корабли утратят свой первоначальный приказ. Вам придется заново дать им новые инструкции.

 $40$ 

## **Транспортные корабли**

Корабли класса TS – основа экономики. Существует множество моделей этих транспортов. Медленные корабли с большим трюмом предназначены для закупки больших объемов сырья и перевозок на близкие расстояния. Более быстрые корабли лучше справятся с доставкой таких ресурсов, как кристаллы, с расстояния в несколько секторов.

Транспорты TS можно покупать поодиночке или группами. У вас должно хватать кредитов и на оснащение их щитами и другим оборудованием. Если вы нажмете клавишу [i] в торговом меню верфи то увидите полное описание выбранного корабля, в том числе уже установленное оборудование. Если вы покупаете много транспортов, то можете выбрать дополнительное оборудование для всех сразу. Корабли продаются в вариантах S, M, и L; S оснащены минимальным набором оборудования, M – средним, а корабли L оснащены хорошими щитами и оружием. Если вы не хотите, чтобы ваши транспорты вступали в бой с врагами, не оснащайте их боевым оборудованием и оружием. Если транспорты летят через опасные сектора, они должны иметь эскорт из истребителей.

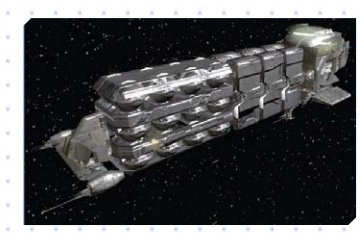

Рис. 26 Аргонский Гриф

Стандартное оборудование транспорта будет выглядеть примерно так:

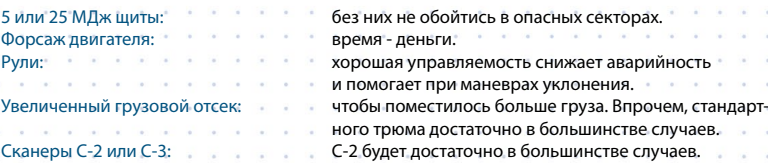

Прежде чем приписать транспорт к станции, убедитесь, что он оборудован ТМП-1 или ТМП-2. Эти модули можно купить во всех приличных доках оборудования. Потом выберите панель управления кораблем, найдите раздел конфигурации, выберите базу приписки, затем сектор и станцию.

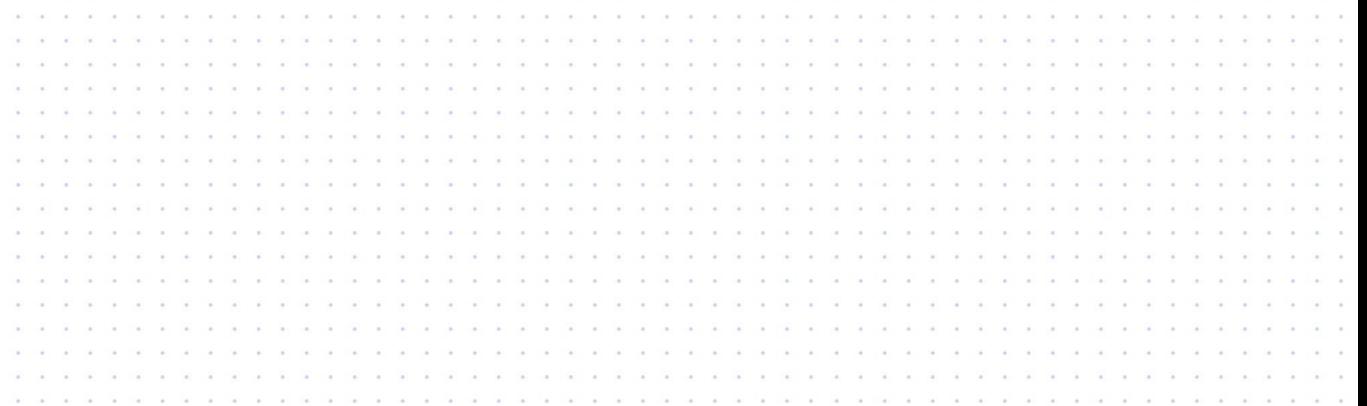

## **Вопросы и ответы по строительству и торговле**

Мы предлагаем вам уникальную возможность набраться опыта у лучших торговцев и бизнесменов на ежегодном семинаре Гильдии системных купцов. Для начала – приведем отрывки из бесед со знаменитым аргонцем Тайди Единодревом, давшим современное определение энергии в своем популярном трактате о получении прибыли с солнечных электростанций. По-

сле долгой, весьма увлекательной лекции он ответил на вопросы слушателей.

## **Фабрики**

## В: Дорого ли стоят фабрики?

О: Цена фабрики сильно зависит от ее технологического уровня. Скажем, пищевые фабрики гораздо дешевле, чем предприятия по выпуску лазерных башен. Помните, что цены на фабрику одного и того же типа могут отличаться у разных рас. Станции становятся все дороже и дороже по мере развития технологий. В: Могу ли я размещать фабрики везде, где захочу?

О: В общем и целом – да. Но советую поразмыслить перед тем, как вы поставите фабрику, ибо потом сдвинуть ее будет гораздо сложнее. Нет смысла сооружать предприятие в районе, где наблюдается избыточное предложение выбранного вами товара, поскольку вы сразу ввяжетесь в борьбу с конкурентами. И наоборот, не стоит возводить фабрику в секторе, жителям которого не нужны производимые ею товары.

Станции и комплексы в системах, которые вы посещаете, находятся сравнительно недалеко друг от друга. Ничто не мешает вам разместить свои предприятия где угодно в секторе, но помните: вашим кораблям придется доставлять туда сырье, а клиентам – летать за покупками.

В: Я купил и установил свою фабрику, но она не приносит дохода и мигает желтым на карте системы. Помогите!

О: Желтые вспышки означают, что фабрике требуется ваше внимание. Скорее всего, у нее закончились сырье или деньги, необходимые для производства товаров. По вспышкам нельзя точно определить проблему; они лишь информируют, что фабрика не может нормально работать (примечание: если ваше предприятие подверглось атаке, оно начнет мигать красным). Причиной может быть дефицит сырья, нехватка денег на его закупку, отсутствие кораблей, доставляющих материалы, либо сочетание этих факторов. Кроме того, вы могли некорректно задать условия работы фабрики, например, неверно указать количество систем, в которых ваши транспорты будут искать необходимые ресурсы.

В: У меня есть транспорты и деньги. Как доставить на мою фабрику то, что ей нужно? О: Во-первых, переведите деньги со своего счета на счет фабрики. Каждому предприятию необходим оборотный капитал на закупку ресурсов. Затем вы должны закрепить один или несколько транспортов за фабрикой. Она станет для них пунктом приписки. Как только вы назначите пункт приписки, вы получите доступ к новому набору команд.

Вы можете купить истребитель и закрепить его за станцией – он автоматически заступит на боевое дежурство по прибытии на место. Аналогичные установки действуют для лазерных башен, минных полей и кораблей сопровождения, защищающих ваш торговый флот.

В: Будьте добры, помогите советом начинающему коллеге-коммерсанту! О: Всегда пожалуйста. Попробуйте Пшеничную ферму в секторе Стена или Фабрику производства кристаллов в Аргон Прайм. Оба этих сектора находятся под защитой крупных боевых кораблей и имеют доступ к обширным запасам дешевых батарей. Установленная в этом районе фабрика сможет работать без проблем (хотя нет гарантии, что не появятся пираты или другие враги), и если вы будете поначалу находиться неподалеку, то сможете защищать предприятие до тех пор, пока не накопите денег на лазерные пушки и патрули истребителей.

В: Как сделать так, чтобы фабрики сами переводили деньги на мой счет? О: Откройте командную панель вашей станции, затем Команды станции, ячейка Автоперевод денег на счет игрока, после чего введите число (например 200.000), все заработанные станцией деньги свыше этой суммы будут автоматически перечисляться на ваш счет.

В: Почему в некоторых секторах изменился набор фабрик?

О: Если кратко, то из-за войны. Перемирие между отдельными расами часто отходит на второй план, если возникают трения на границе. Иногда они перерастают в конфликт, который может быть улажен лишь двумя флотилиями кораблей. В результате некоторые торговцы теряют свои станции, и их конкуренты, улучив момент, строят на их месте свои предприятия.

## **Торговля**

По окончании беседы с Тайди Единодревом началась лекция Лайса Ди, знаменитого гонера, который, потратив немало лет на создание карты вселенной, стал ярым приверженцем гармонизации фабричных экономических циклов и промышленных цепочек. Лекция завершилась бурными овациями.

В: Как мне получить более высокое торговое звание?

О: Существует немало способов повысить торговый ранг. Главный принцип: покупайте ресурсы по цене ниже средней, продавайте готовые товары по цене выше средней. Это – основной закон получения прибыли. Чем больше вы заработали, тем выше ранг. Кроме того, если вы обнаружили артефакт или вражеские технологии, продавайте их торговцам дружелюбно настроенных рас – это благотворно повлияет на вашу репутацию. Если ваши продукты покупают представители других рас и вы успешно выполнили торговые миссии с доски объявлений, то ваш ранг также вырастет. В последнем случае улучшатся и ваши взаимоотношения с представителями рас, к которым принадлежат клиенты.

В: Как использовать мобильную буровую установку для добычи руды?

О: Вы можете добывать ценные металлы и другое сырье из астероидов, когда они разбиты на небольшие куски, которые могут подобрать транспорты. Только некоторые корабли можно оборудовать мобильной буровой установкой. Например, TS транспорты с орудийной башней – такие, как Деметра из Паранид Прайм, Гриф из Ианамус Зура или Кайман из Семьи Ткр. Предприниматели, у кого достаточно кредитов и есть желание вести дела с размахом, могут взять корабль класса М6 с супертранспортом на буксире и с помощью гонерского передатчика грузов переправлять добытое М6 сырье на транспорт. Для успешной мобильной добычи вам понадобится специальное оборудование: сканер минералов и сборщик руды. Можно также установить сканер С-3, чтобы облегчить поиск астероидов, и определитель лучшего покупателя для быстрой продажи добытого сырья.

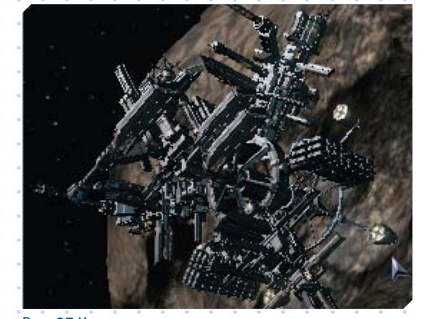

Рис. 27 Кремниевая шахта

Обычно процедура мобильного бурения осуществляется в следующем порядке: после того, как вы приблизитесь к астероиду на 10 км, вы можете определить его содержание с помощью сканера минералов (клавиша [ i ]). Сканер покажет содержание сырья - руды, кремния или нивидиума. Астероиды с показателем 20 и больше вполне подходят для добычи. 40 и выше означает, что вы нашли очень богатый астероид. Затем подойдите к астероиду на 5 км или еще ближе и выстрелите по нему из лазерной пушки или выпустите ракету «Шершень». Когда вы разобьете астероид, вам придется

42 . . . 43

разбить лазерами и самые крупные куски. Чтобы выбрать их, нацельтесь на них и нажмите клавишу [ i ]. Помните, что малые обломки просто испарятся, если выстрелить по ним еще раз. Затем соберите обломки сборщиком руды, как вы собираете контейнеры. Не забывайте проверять их размер клавишей [ i ], потому что крупные обломки могут повредить корпус корабля и оборудование. Нивидиумные астероиды, которые можно отыскать в дальних секторах, ценятся очень высоко, потому что параниды очень хорошо платят за нивидиум. Можно приказать своим кораблям собирать обломки в секторе (как и товары). Эта команда

доступна в меню специальных команд, если у вас есть должным образом оснащенные корабли. Лучше всего для сбора обломков подходит сплитский Кайман.

## В: Как продать свой корабль?

О: Щелкните по кораблю в боевом режиме, или на карте сектора [.] нажмите на его зеленый значок, или щелкните по его названию на правой панели. В открывшемся контекстном меню выберите команды [c]. Когда откроется командная панель, выберите Навигация, а затем – Стыковка с... Откроется карта галактики; на ней

выберите сектор, в котором есть верфь, затем щелкните по названию верфи. Корабль отправится к верфи. Если вы установили режим оповещения об исполнении приказов, то получите сообщение, когда корабль пристыкуется к ней. В этом сообщении дважды щелкните по открыть меню корабля, а затем войдите в режим торговли с верфью (точно так же, как при покупке корабля), и судно, которое вы желаете продать, появится в списке. Нажмите левую стрелку на клавиатуре или Home, а затем Enter, чтобы завершить сделку.

В: Как переместить груз из одного судна в другое?

О: В Храме гонеров вы можете приобрести устройство, известное как Транспортер. Оно позволит телепортировать товары прямо в трюм вашего корабля. Если у вас еще нет этого аппарата, вы можете приказать кораблю остановиться и сбросить груз, который вы затем подберете, открыв люки трюма. Кроме того, переместить груз с другого судна можно и на станции через меню станции.

В: Как мне побольше заработать в миссиях?

О: Все просто: чем выше ваш торговый ранг, тем больше вам заплатят. Советуем также иметь несколько разных кораблей с прыжковыми двигателями. Условия многих миссий требуют применения кораблей классов M4/5 или TS. Если они у вас есть, вы сможете быстро пересесть на подходящий корабль и взяться за выполнение выгодного задания. Чтобы найти такие задания, ищите корабли и станции с небольшим значком в правом верхнем углу их символа. По значку вы сможете определить тип миссии. Для получения подробной информации свяжитесь с заказчиком.

## В: Как ловить космических мух?

О: Вам необходимо купить Сборщик космомух в Сплитских доках оборудования и Излучатель, продающийся в Боронских доках оборудования. Чтобы поймать мух, выстрелите в них из ионного излучателя. Залп обездвижит насекомых, и вы сможете их собрать, как обычный груз, летающий в космосе. Через несколько секунд выстрел, скорее всего, придется повторить, т. к. мухи придут в себя и попытаются улететь. Не забывайте, что почти все расы запрещают ловлю космомух.

В: Как мне настроить секторных и вселенских торговцев?

О: Программа Торговый программный модуль ТПМ-3 позволяет вам нанять купца, который займется куплей-продажей ресурсов и товаров от вашего имени. Как следует оснастите корабль и назначьте пилота в какой-либо сектор, чтобы тот мог набраться опыта в торговле. Когда пилот приобретет достаточно опыта (уровень 6), он сможет стать одним из так называемых вселенских торговцев. Примечание: если корабль не отвечает требованиям, предъявляемым к торговым судам, команды Торговец по сектору и Торговец по вселенной будут недоступны.

Чтобы увидеть текущее значение уровня опыта пилота, выберите корабль. Оно отображено в квадратных скобках рядом с именем пилота, минимальное его значение – 0. Получив назначение в сектор, торговцы сразу же займутся поиском выгодных сделок. Сначала им предстоит научиться искать товары на той станции, где они находятся, чтобы сократить количество рейсов с пустым трюмом. Затем они научатся определять выгодные сделки (т. е. когда цена продажи выше цены покупки), а еще позже – приводить поврежденный корабль на ближайшую верфь. Начиная с восьмого уровня, пилот начинает проверять соседние сектора на наличие выгодных сделок. Именно в этот момент вы можете отдать команду Торговец по вселенной. Пилот потребует повысить ему зарплату и выдать более оснащенный корабль, поскольку его путешествия по секторам галактики сопряжены с высоким риском для жизни. Одним из подходящих для тренировки начинающих пилотов сектором является Обитель Света.

Хороший работодатель обязательно убедится в том, что корабль оснащен как минимум одним щитом 25 МДж или щитом максимально допустимой для корабля мощности, боевыми программными модулями БПМ-1 и БПМ 2, сканером С-3 и прыжковым двигателем. Если вы не установите все это на корабль, пилот не сможет оборудовать его сам до тех пор, пока не достигнет 12-го уровня; кроме того, доставка оборудования обойдется пилоту дороже. Со временем торговец сможет заказать до 12 боевых дронов, которые он будет использовать для отвлечения врагов. В таких случаях пилот попытается добраться до ближайшей станции или покинуть опасную зону с помощью прыжкового двигателя. Если торговец подвергся нападению, вам сообщат идентификационный номер напавшего, чтобы вы знали, кого искать, если решите отомстить.

Пилот также может запросить у вас помощи. Он будет оставаться на станции, пока вы не создадите условия для безопасного продолжения торговых операций.

С ростом уровня опыта торговец постепенно увеличивает расстояние, покрываемое во время перевозок грузов, до тех пор, пока зона действия его корабля не охватит всю вселенную (это, разумеется, зависит от того, сколько батарей он несет на борту).

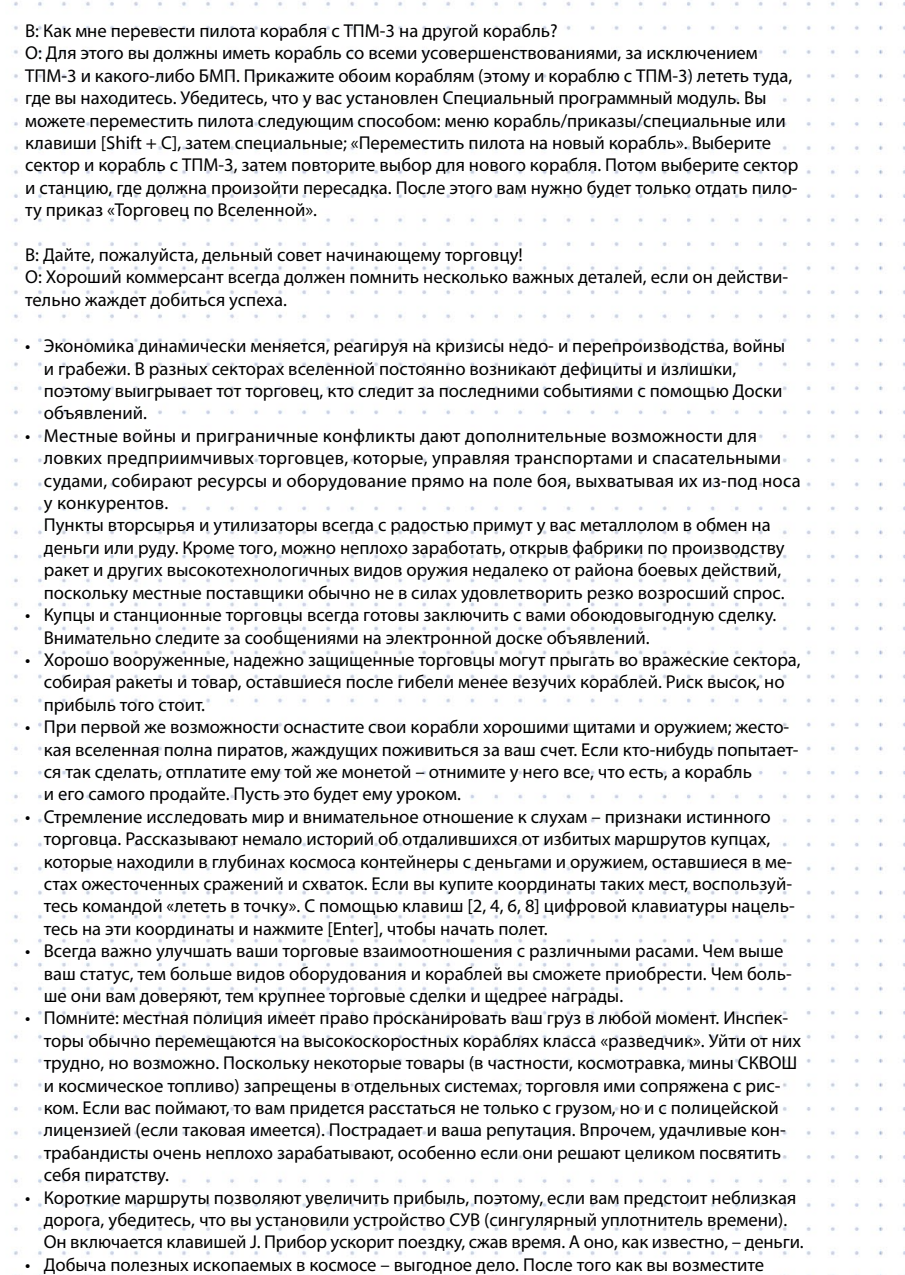

стоимость корабля и оборудования, продажа минералов будет приносить чистую прибыль. Дистанционная торговля с удаленными секторами открывает неплохие возможности для выгодных сделок, которые вы бы пропустили в ходе длительных путешествий. Вы можете заниматься коммерцией на расстоянии, если в секторе, где вы желаете поторговать, у вас есть улучшенный спутник или корабль с установленной торговой системой с расширенными возможностями.

Вы можете заработать дополнительные деньги на экскурсионных миссиях, если покажете туристам экзотические места с красивыми туманностями и (очень-очень кратко) вражеские сектора.

Перевозка пассажиров. Корабли-челноки, подобные этому, развозят пассажиров по всей вселенной. Их разработка оказалась необходимой после того, как выяснилось, что технологии, применяемые при сжатии грузов, вызывают долгосрочные изменения в живом организме. Именно поэтому на всех пассажирских транспортах не используется система внутреннего сжатия.

• Установка специального программного модуля СПМ-1 в трюме позволит вам отдавать при казы на подбор груза, летающего в пространстве.

## В: Поделитесь секретами мастерства!

46 . . . 47

«Вы не богач, Гарт Бру Укс

О: Два слова – «высокий статус». Он вам потребуется буквально на каждом шагу. Отдельные виды фабрик, кораблей и высокотехнологичных товаров будут доступны вам только в том случае, если раса, у которой вы их покупаете, находится с вами в хороших отношениях. Кроме того, учитывается ваш торговый и военный статус. Наконец, если вы высоко продвинулись, клиенты будут щедрее вознаграждать вас за выполнение миссий, поскольку они знают, что на вас можно положиться.

# **Сражения, захваты кораблей и абордаж**

Если вы собираетесь быстро обогатиться путем захвата чужого добра, советуем вам освоить системой управления оружием в разделе интерфейса.

## **Что дает захват кораблей?**

В первую очередь вам необходимо обзавестись приличным истребителем класса М3 с 25 МДж щитами. Без мощных щитов, обеспечивающих выживаемость корабля, вам никак не обойтись, однако М3 с такими щитами обойдется вам не меньше чем в 2 млн. кредитов. Кроме того, в начале игры ваша низкая репутация просто не позволит вам купить такой корабль. Но есть один быстрый способ раздобыть его. Уничтожение и захват пиратов приносит кредиты, корабли, статус и известность. Вы сможете быстро увеличить свое состояние и улучшить репутацию, но при этом рискуете свом кораблем, кредитами (починка повреждений стоит недешево) и, возможно,

## **Наведение на цель**

Чтобы нацелиться на какой-нибудь объект, наведите на него курсор мыши и щелкните по нему. Есть и другие способы: [Shift + T] для нацеливания на ближайший вражеский корабль; [Home] и [End] для прокрутки списка всех вражеских кораблей; [Page Up] и [Page Down] для прокрутки списка других объектов. Прежде чем начать стрельбу по выбранной цели, убедитесь, что включена система автонаведения (слева внизу на экране). Есть три варианта: Выкл., Полу и Вкл. Переключение осуществляется клавишей [ k ]. Мы рекомендуем вам купить и установить БПМ-1 или БПМ-2, чтобы облегчить процесс уничтоже-

своей жизнью. В общем, это быстрый, но опасный путь. Чтобы вступить на него, вам понадобится боевой корабль – например, аргонский Охотник с четырьмя ускорителями частиц УЧ-2 и тремя 5 МДж щитами. Он вполне способен справиться с пиратскими кораблями класса М5, М4 и М3 с 5 Мдж щитами. Если вам повезет, то вы захватите пиратские корабли с ракетами и пушками. Не исключено, что вам в руки попадет даже целый М3 с 25 МДж щитами. Если вы захватите истребитель М3, то сможете отремонтировать и оснастить его за счет прибыли от продажи других захваченных кораблей и их оборудования.

ния врагов. БПМ-2 предоставляет больше возможностей. Разница между ними станет вам ясна, когда вы купите и установите их. Когда вы приближаетесь к врагу, независимо от прицеливания, включается сигнал тревоги, указывающий на близость вражеского корабля. Когда вы оказываетесь на дальности ведения огня, бортовой компьютер извещает вас об этом, а сетка прицела меняет цвет с красного на голубой. Прицел также корректируется по направлению и скорости движения цели. Вам остается только навести оружие и начать стрельбу. Удачи!

## **Группы лазерных пушек**

Лазерные пушки можно группировать как угодно. Экран слева внизу (над указателем цели и экраном ракет) показывает ваши группы лазеров с разными значками для разных их типов.

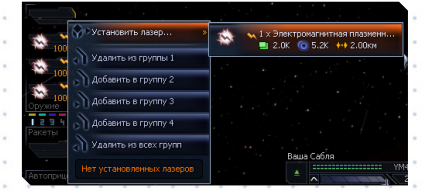

#### Рис. 28 Меню управления лазерами

На принадлежность к определенной группе указывает цвет значка справа от каждого лазера. У вас может быть четыре группы лазеров, и каждый лазер может входить в несколько групп. Группа 1 отмечена желтым цветом, 2 зеленым, 3 – синим и 4 – фиолетовым. Чтобы включить лазер в группу, щелкните по его

## **Выбор ракет и их запуск**

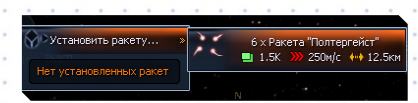

#### Рис. 29 Управление и настройки ракет

48 49

Если у вас в трюме есть ракеты, вы можете зарядить ими ракетную установку. Щелкните по экрану управления ракетами (слева внизу, под лазерами), чтобы вызвать контекстное меню. Пункт «установка ракет» вызывает еще одно контекстное меню, где показаны ракеты, которые можно установить. В этом примере у нас есть три ракеты «Светлячок». Под назвазначку левой кнопкой для вызова контекстного меню. Здесь вы можете добавить или убрать лазеры в группах. Если внизу ячейка лазера пуста, щелкните по ней левой кнопкой, затем щелкните по «установить лазер» для появления второго контекстного меню со списком оружия, которое можно установить. В этом случае мы устанавливаем фазовый усилитель, которые будет включен в уже выбранную группу 1. Теперь нажмите клавиши [1, 2, 3, или 4], чтобы активировать группу лазеров. Примечание: Не используйте клавиши цифровой клавиатуры, у них другие функции.

Советуем вам объединить в одну группу несколько мощных лазеров (например, фазовых усилителей), а в другую – несколько обычных (усилителей частиц). Если в группе есть ионные излучатели, вы можете использовать их для подавления вражеских щитов (примечание: ионные излучатели могут задеть местные корабли, и ваша репутация пострадает; применяйте их с близкого расстояния). В бою удобно иметь возможность быстро переключаться между группами лазеров.

нием ракеты приведены ее характеристики: наносит 1.5 K повреждений, скорость 576 м/с, дальность полета до саморазрушения 24.9 км. В первом контекстном меню вы можете также убрать ракету в трюм, и там показаны количество и тип установленных ракет. Клавишей [m] вы можете устанавливать и убирать ракеты и просматривать их список. Кнопка 2 джойстика также позволяет просматривать список ракет. Запуск осуществляется клавишей [l] или долгим нажатием и отпусканием кнопки 2 джойстика.

## **Абордажные капсулы**

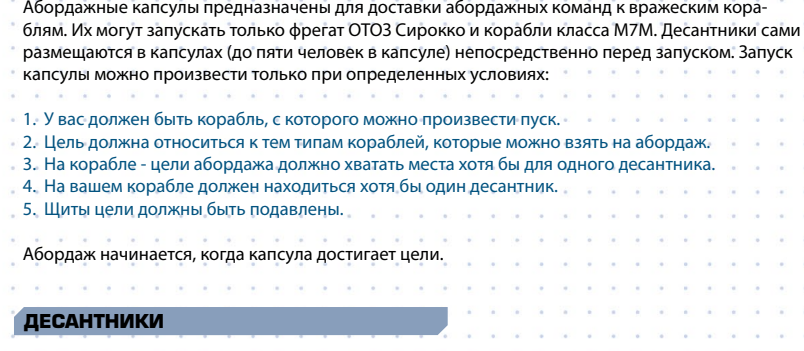

Десантник - достаточно примитивное существо. Кормите его и говорите, что делать - и он сделает невозможное возможным. Основная задача десанта заключается в проведении абордажных операций, поэтому многие из этих умелых солдат хорошо разбираются в компьютерах или в технике. Десантников можно нанять (купить) на военных станциях.

Десантников можно тренировать. В любом военном доке вы начать подготовку десантников из торгового меню. Клавиши право/лево позволяют выбрать количество десантников. Есть три специальности: техника, механика и хакинг. Сроки подготовки зависят от их уровня знаний: чем выше этот уровень, тем дольше и дороже новый курс. Вы можете следить за подготовкой своих десантников через меню станции. Когда они пройдут курс, вы получите сообщение об этом. Если на станции, где проходит подготовка десантников, есть ваш корабль, который может взять их на борт, они сядут на него сами. В противном случае десантники будут ждать прибытия такого корабля. Вы получите сообщение, когда они сядут на корабль.

Вы можете тренировать ваших рабов, но они должны провести некоторое время в реабилитационном центре, прежде чем вы сможете отправить их в тренировочный лагерь.

## **Наемники**

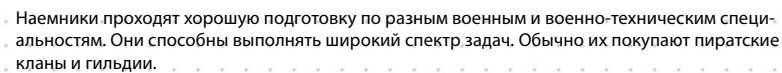

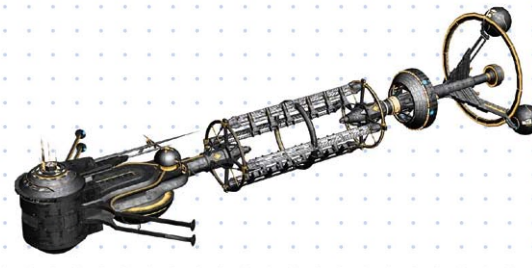

## **Абордаж**

 $50 \cdot 3 \cdot 51$ 

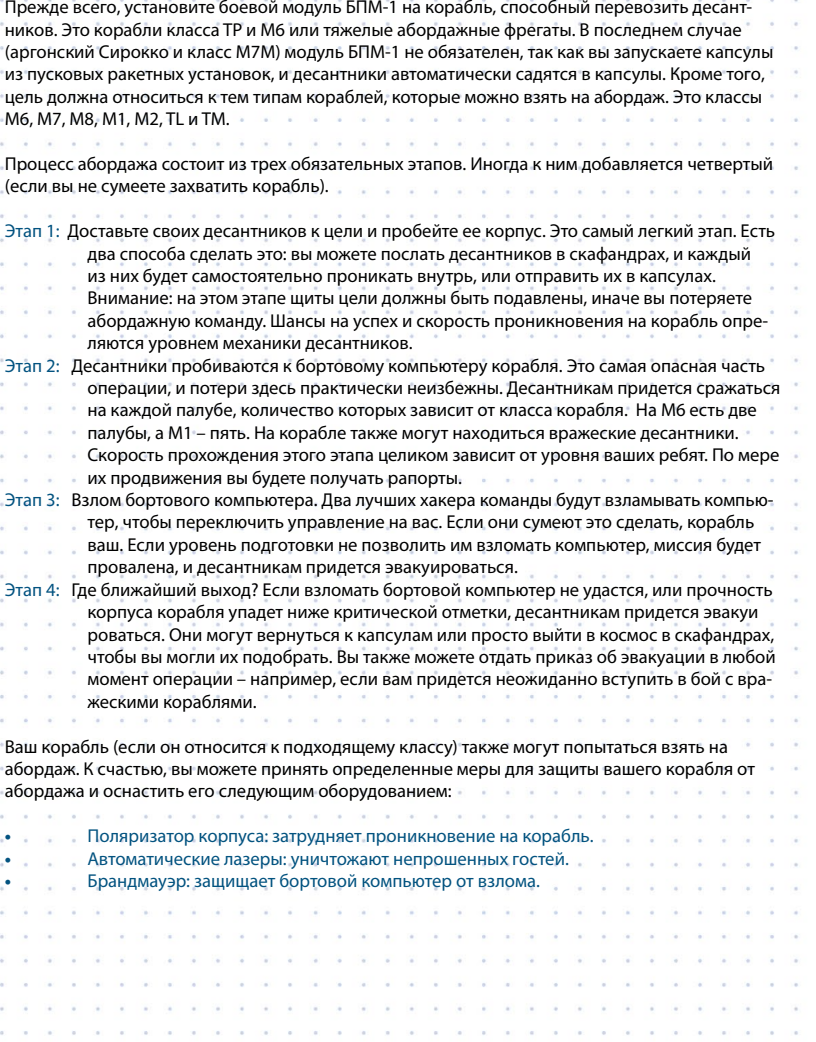

## **Авиазвенья**

Авиазвенья позволяют вам управлять целыми группами кораблей. Когда вы отдаете приказ звену, его выполняют все входящие в него корабли.

Есть два меню, через которые вы можете управлять звеньями. Меню управления звеньями

предназначено для управления составом звеньев. Панель управления звеном предназначена

для отдачи команд.

Звенья различаются по цвету: Золотое звено, Красное звено, Синее звено, Зеленое звено, Пурпурное звено, Белое звено, Серебряное звено, Оранжевое звено.

## **Меню управления звеньями**

Это меню открывается через боковую панель: Личные/Мои звенья. Там вы можете настроить фильтр на определенный тип кораблей. Выберите показ кораблей одного звена, затем выберите цвет. Точно так же можно выбрать класс определенный кораблей или сектор, в котором они находятся. Ниже расположен список всех ваших кораблей и их звеньев. Здесь вы можете включать и исключать корабли из состава звена.

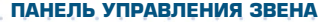

Здесь вы можете отдавать команды звеньям и регулировать их настройки. Открыть панель можно через меню управления кораблем [Shift + C], если корабль входит в состав звена. Вы также можете выбрать звено, щелкнув по его названию на правой панели карты сектора [.].

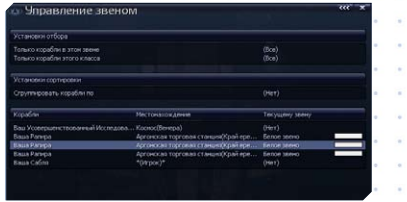

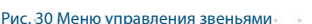

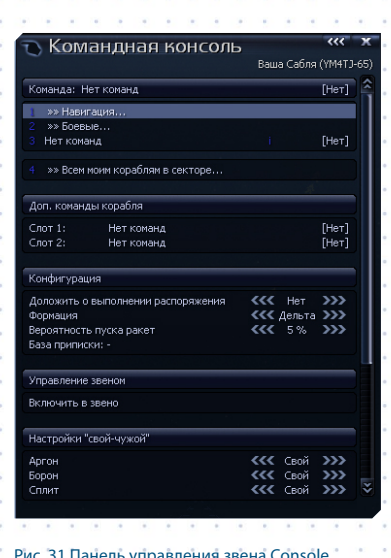

## Эта панель разделена на семь частей:

- **•**  Команды: Здесь вы отдаете команды своим звеньям. Команды разбиты на подменю по типам: Навигация, Торговля, Пиратство, Специальные и т.д. Не все подменю доступны постоянно. Их доступность зависит от установленного программного обеспечения и другого оборудования. Например, для выполнения команды «Перейти к…» на каждом корабле звена должен быть установлен Навигационный программный модуль НПМ-1. Для некоторых других команд необходимо установить определенное оборудование хотя бы на один корабль звена. Для команд на прыжок нужен прыжковый двигатель, при этом прыгать будут только те корабли звена, на которых он установлен.
- **•**  Конфигурация звена: Здесь вы можете установить настройки звена, в том числе настройки извещения о выполнении поставленной задачи. Каждый корабль звена направит вам отдельное извещение.
- **•**  Стандартные настройки для Всех Кораблей: Когда в состав звена добавляется новый корабль, его настройки будут изменены на стандартные для этого звена.
- **•**  Контроль строя: Вы можете выделить группы кораблей в составе звена и установить настройки только для этих групп. Их можно создать вручную. Группу представляет корабльлидер, его настройки выводятся на экран. Некоторые команды (навигационные, например) автоматически создают группы кораблей.
- **•**  Корабли в составе звена: Здесь показан список всех кораблей звена и команды, которые они выполняют в данный момент. Выбор корабля открывает меню с настройками.
- **•**  Добавить корабли к звену [название сектора]: Это список не входящих в состав звена ваших кораблей, которые находятся в одном секторе со звеном. Вы можете включить корабль из этого списка в состав звена, просто щелкнув по его имени.
- **•**  Установки свой/чужой: Работает так же, как и для отдельных кораблей. Указаны только известные расы.

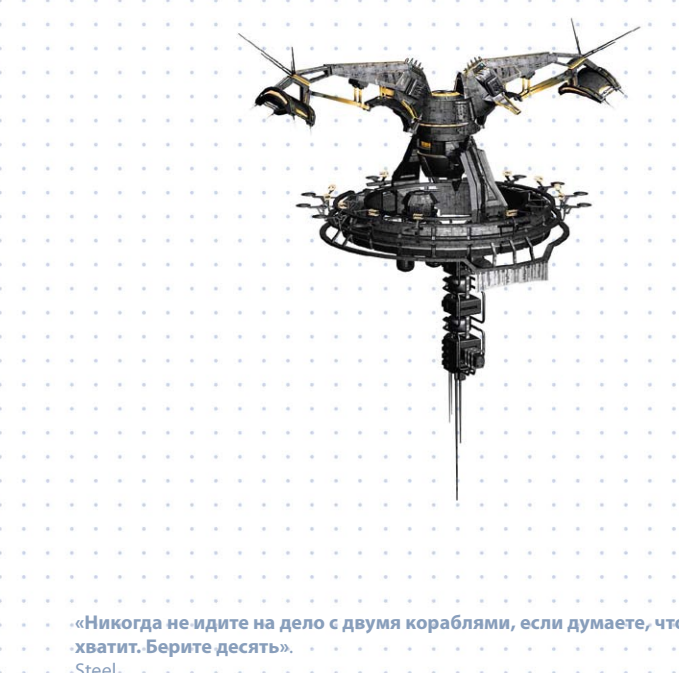

 $52 \cdot \cdot \cdot \cdot 53$ 

## **Сражения в космосе: вопросы и ответы**

Погибш Аядуша, автор популярного сборника «Выживание во вселенной», дал нам разрешение на публикацию отрывков, посвященных обслуживанию корабля, сражениям, репутации и крупным кораблям. Эту книгу уже прочитали больше 120 000 пилотов; их опыт помогает делать каждое новое издание еще лучше.

## **Обслуживание корабля**

В: Как починить корпус? О: Если ваш корабль движется медленнее обычного, это значит, что у него, скорее всего, поврежден корпус. По мере накопления повреждений максимальная скорость судна продолжит уменьшаться. Чтобы произвести ремонт, вам придется посетить судоверфь и оплатить услуги ремонтников. Крупные корабли обладают особо плотной обшивкой корпуса. Ее ремонт обойдется значительно дороже.

В: Как подобрать груз, оставшийся от уничтоженного мной корабля?

О: Есть два способа сделать это – вручную или с помощью бортового компьютера. Есть также два способа нацелиться на нужный вам контейнер. Если вы видите летающий в пространстве контейнер, щелкните по нему. Если не видите, откройте карту сектора [.] и пролистайте правую панель до самого низа. Там перечислены все доступные контейнеры. Выберите нужный и летите за ним. На расстоянии 200 м притормозите корабль до 10 м/с. Бортовой компьютер сообщит вам о подборе контейнера.

Вы можете проделать это автоматически, если у вас установлен Специальный программный модуль СПМ-1. Нацельтесь на объект, как описано выше. Затем откройте командную панель корабля [Shift + C] и выберите «Специальные…», затем «Собирать в секторе» или «собирать товар». По первой команде вы соберете все товары в секторе, который выберете на автоматически открывшейся карте, а по второй – только определенный контейнер. Внимание: попытка подобрать слишком большой для вашего трюма контейнер может привести к повреждению корпуса.

В: Почему я не могу купить некоторые типы кораблей?

О: Некоторые модели кораблей и отдельные виды высокотехнологичных товаров доступны вам только в том случае, если вы находитесь в хороших отношениях с продающей их расой, и у вас достаточно высокий боевой статус. Если вам не продают корабль класса М2, это означает, что вы еще не заработали необходимый для этого статус.

## В: Как пересесть с одного корабля на другой?

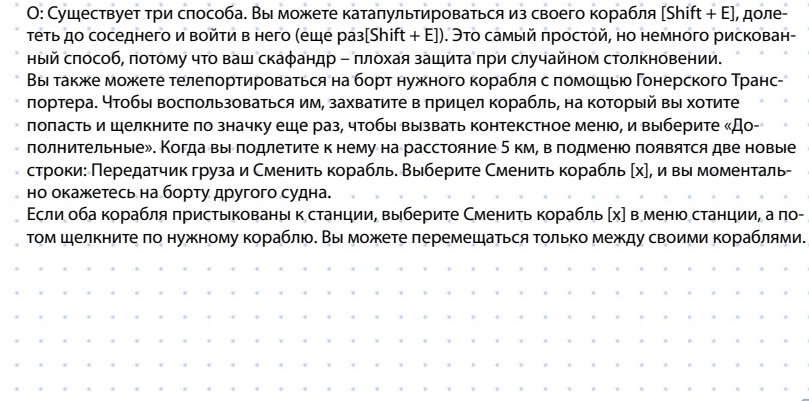

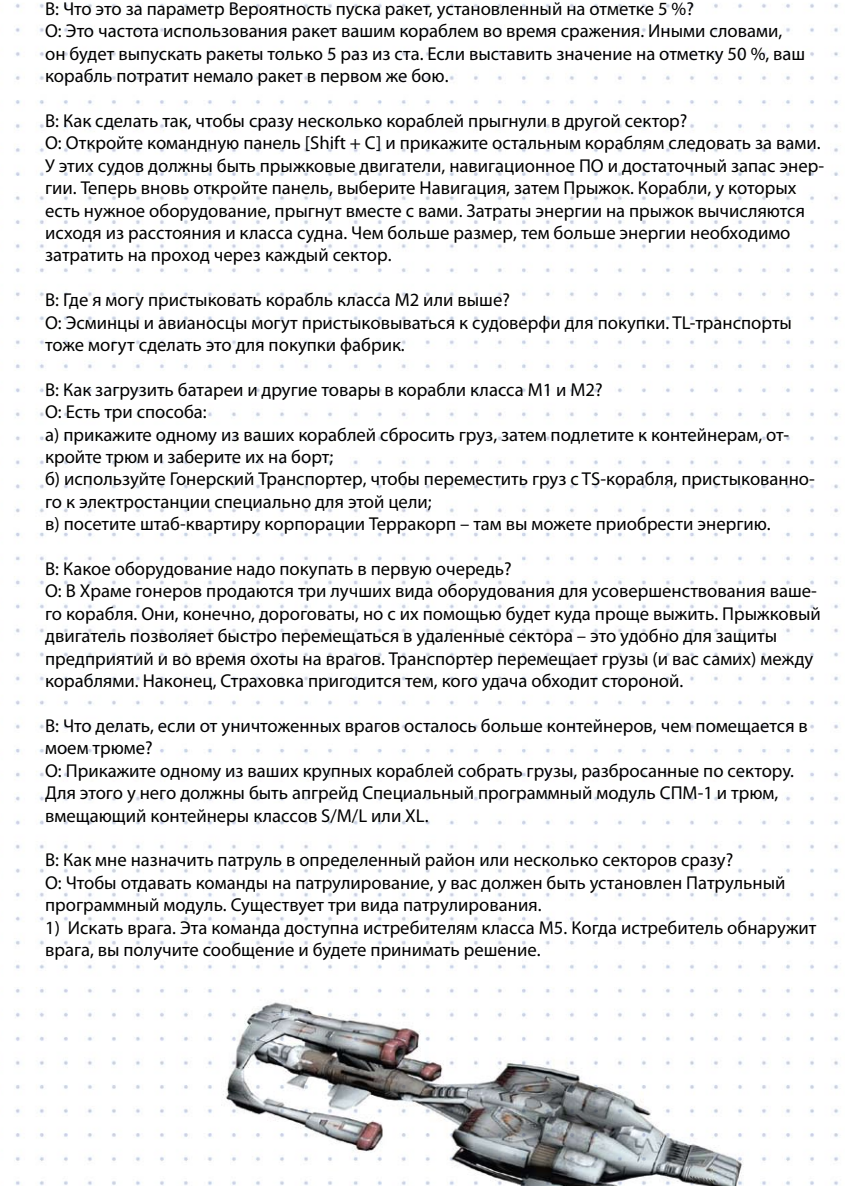

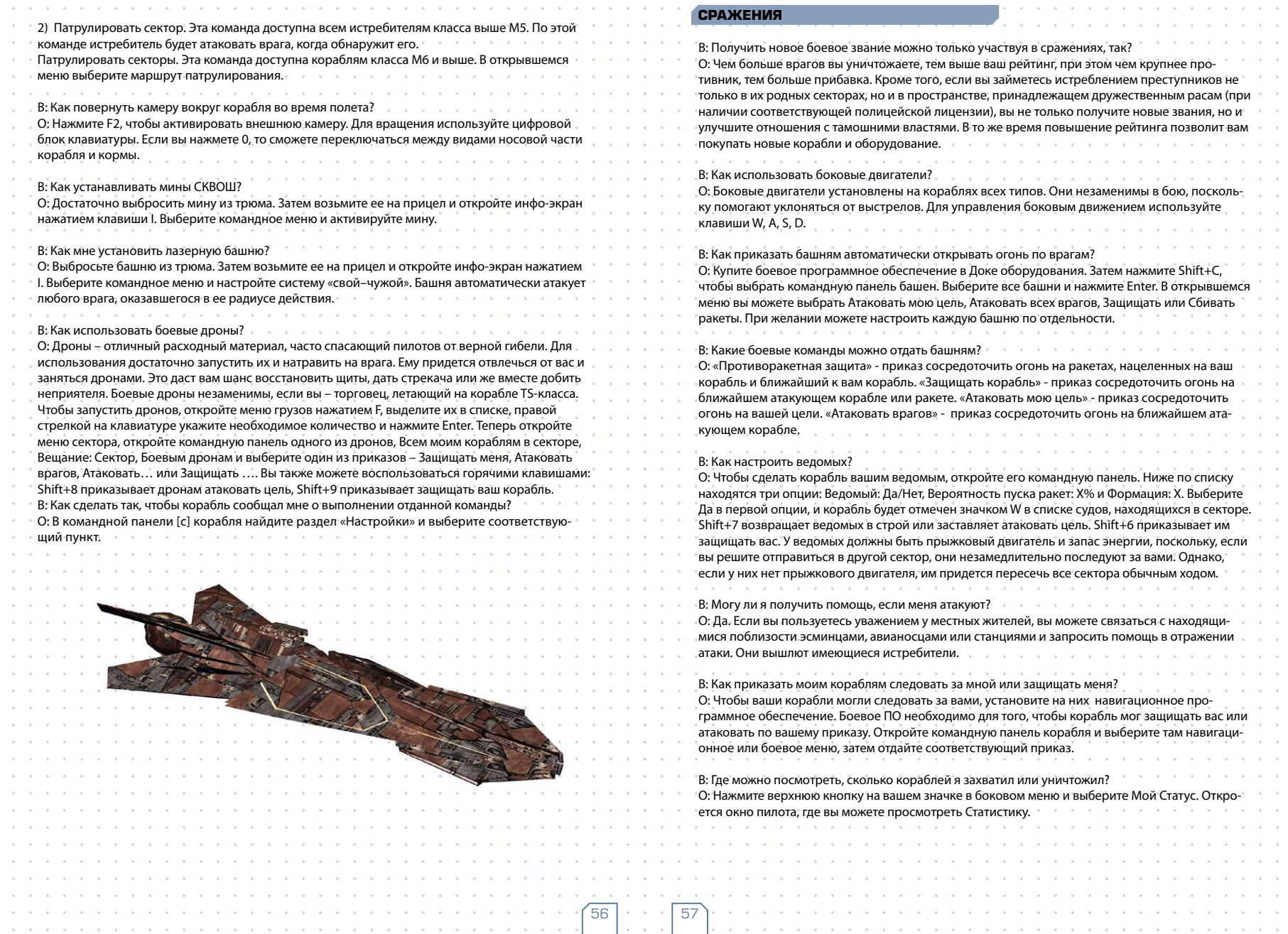

#### $\sim$ **Репутация**  $\sim$ В: Если я стану пиратом, я смогу разбогатеть?  $\sim$  $\sim$  $\sim$  $\sim$  $\sim$

 $\sim$  $\sim$  $\sim$  $\sim$  $\sim$  $\sim$  $\sim$  $\alpha$  $\sim$  $\sim$  $\sim$  $\sim$  $\sim$  $\sim$  $\sim$  $\sim$  $\sim$  $\sim$  $\sim$  $\sim$  $\sim$  $\sim$  $\sim$  $\sim$  $\sim$  $\sim$  $\mathcal{A}_\mathbf{a}$  $\sim$  $\sim$  $\sim$  $\mathcal{A}_\mathrm{R}$  $\sim$  $\sim$  $\mathcal{A}$  $\sim$  $\sim$  $\sim$  $\sim$  $\sim$  $\sim$  $\sim$  $\sim$  $\sim$  $\sim$   $\sim$  $\sim$  $\sim$  $\sim$ 

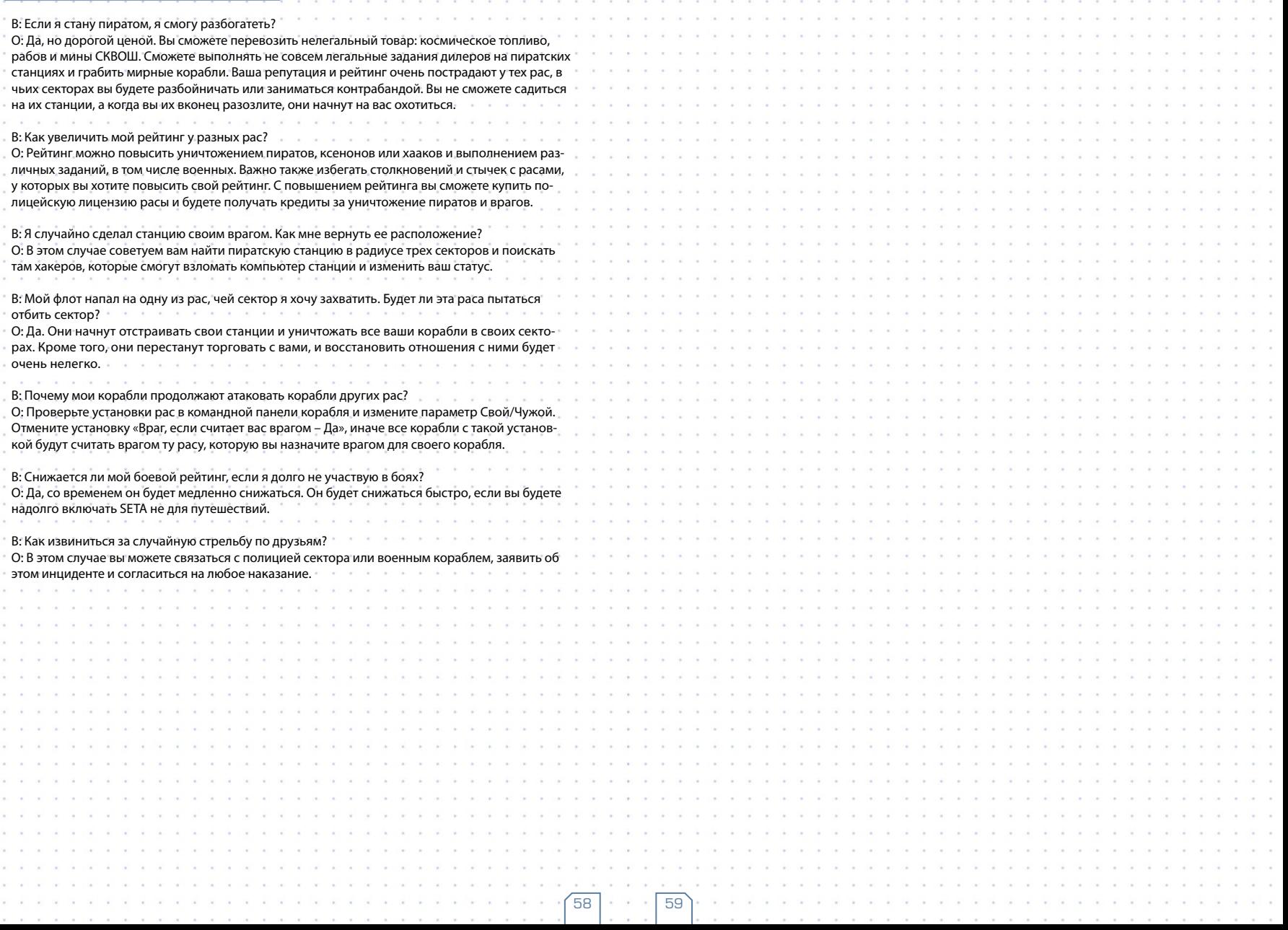